# **MAGIC 5**

## Guide d'utilisation

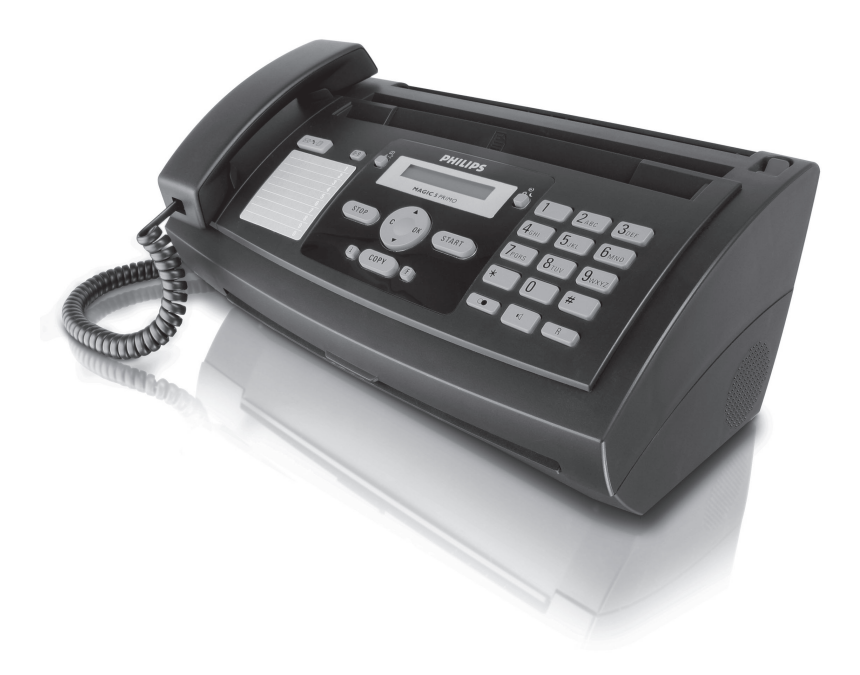

# **PHILIPS**

## <span id="page-1-0"></span>**Très cher client,**

En achetant cet appareil, vous avez opté pour un produit de qualité de la marque PHILIPS. Votre appareil satisfait les multiples spécifications de l'usage privé, professionnel et de la vie quotidienne.

L'appareil est livré avec un film encreur gratuit permettant d'imprimer quelques pages à titre d'essai. Vous n'avez pas besoin de carte Plug'n'Print (= carte à puce avec informations sur la capacité du film encreur) pour ce film encreur.

Vous pouvez enregistrer dans l'annuaire téléphonique de votre appareil des entrées avec plusieurs numéros et regrouper plusieurs entrées. Vous pouvez attribuer différentes sonneries aux entrées.

Numérotation abrégée Vous pouvez affecter des numéros à numérotation abrégée aux numéros fréquemment appelés. Vous appelez rapidement ces numéros à l'aide de la touche de numérotation abrégée et des touches numériques.

Envoyez des fax en différentes résolutions à un ou plusieurs destinataires, par exemple à un groupe. Vous pouvez également relever des fax et préparer des documents pour être relevés.

Cinq modèles de documents fax, que vous pouvez imprimer, sont mémorisés dans votre appareil. Ces modèles vous permettent de rapidement réaliser une télécopie ou une invitation.

Sélectionnez entre la résolution texte ou photo pour copier des documents avec votre appareil. Vous pouvez aussi faire plusieurs copies.

Votre appareil vous permet l'édition de grilles de sudoku, avec un choix de quatre niveaux de difficulté – au besoin avec la solution.

Nous vous souhaitons bien du plaisir avec votre appareil et ses multiples fonctions !

## <span id="page-1-1"></span>**A propos du guide d'utilisation**

L'aide à l'installation des pages suivantes vous permet de mettre en service votre appareil rapidement et facilement. Vous trouverez des descriptions détaillées dans les chapitres suivants de ce guide d'utilisation.

Lisez attentivement le présent guide d'utilisation. Veillez surtout aux consignes de sécurité pour assurer un parfait fonctionnement de votre appareil. Le fabricant n'endosse aucune responsabilité si vous ne respectez pas ces consignes.

#### **Symboles utilisés**

Avertit des risques pour les personnes, des dommages pour l'appareil ou d'autres objets ainsi que d'une éventuelle perte de données. Les dommages corporels ou matériels ne peuvent provenir que d'une manipulation non conforme.

rische symbole signale des astuces vous permettant d'utiliser plus simplement votre appareil.

## <span id="page-2-0"></span>**Guide d'installation**

## <span id="page-2-1"></span>**Contenance de l'emballage**

 $\bullet$  Appareil

- $\boldsymbol{\Omega}$  Combiné
- $\bigcirc$  Câble spiralé pour combiné
- <sup>O</sup> Plateau à papier
- $\bullet$  Cordon d'alimentation avec fiche (spécifique au pays)

 $\bullet$  Câble téléphonique avec fiche (spécifique au pays) Guide d'utilisation avec guide d'installation (sans illustration)

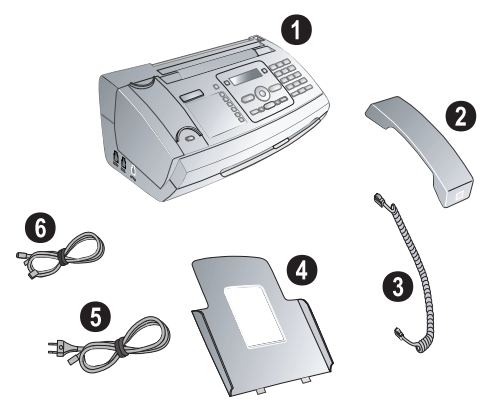

 $\sum_{n=0}^{\infty}$ S'il manquait un des composants ou si vous constatiez des dommages, adressez-vous à votre revendeur ou à notre service après-vente.

## <span id="page-2-2"></span>**Mettre en place le plateau à papier**

Enfichez le plateau à papier dans les orifices prévus à cet effet derrière la fente d'alimentation du papier.

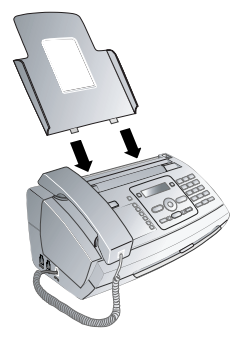

## <span id="page-2-3"></span>**Chargement du papier**

Avant de pouvoir recevoir des documents ou copier, vous devez insérer du papier. Veuillez utiliser exclusivement du papier adéquat en format standard **A4** (210 × 297 milli-

mètres  $\cdot$  de préférence 80 g/m<sup>2</sup>). Veillez aux informations dans les caractéristiques techniques.

Aplanissez le papier et mettez-le en place bien à plat dans le bac. Vous évitez ainsi que plusieurs feuilles soient tirées en même temps.

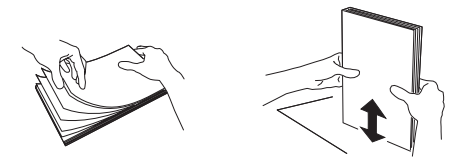

- **1** Basculez le levier à droite à côté du plateau d'alimentation du papier vers l'avant.
- **2** Insérez le papier dans le plateau. Vous pouvez insérer **au maximum 50 feuilles**  $(A4 \cdot 80 \text{ g/m}^2)$ .
- **3** Pour fixer le papier, basculez le levier vers l'arrière.

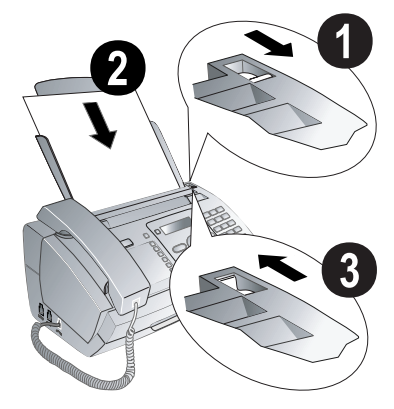

## <span id="page-2-4"></span>**Raccorder le combiné**

Insérez une extrémité du câble spiralé dans la prise au combiné. Branchez l'autre extrémité dans la prise repérée avec le symbole  $\bullet$ .

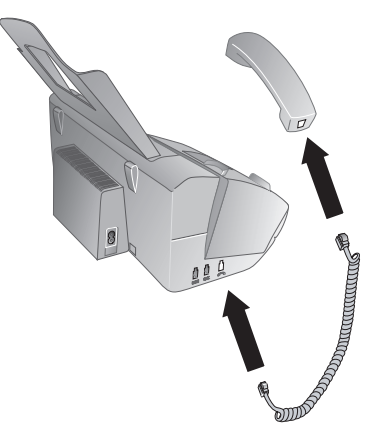

## <span id="page-3-0"></span>**Raccorder le câble téléphonique**

Raccordez le câble téléphonique à l'appareil en l'insérant dans le connecteur indiqué en tant que LINE. Branchez la fiche téléphone sur la prise de la ligne téléphonique.

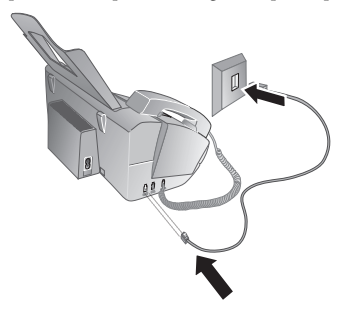

#### **Suisse**

Branchez la fiche téléphone sur la prise de la ligne téléphonique. Si votre prise téléphonique est de type ancien, utilisez un adaptateur usuel. En cas de prise double, branchez la fiche sur la prise du haut.

## <span id="page-3-1"></span>**Brancher le cordon d'alimentation**

Contrôlez si la tension secteur de votre appareil (plaque signalétique) est identique à celle du lieu d'installation<sup>-</sup>

Raccordez le cordon d'alimentation à sa connexion à l'arrière de l'appareil. Branchez le cordon d'alimentation sur la prise secteur.

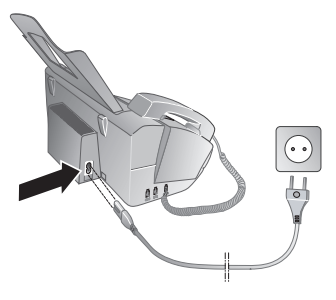

## <span id="page-3-2"></span>**Première installation**

Après avoir raccordé votre appareil au secteur, l'opération de première installation commence. Appuyez sur  $\overline{1}$  pendant au moins deux secondes. Votre appareil imprime une page d'aide.

#### **Sélectionner la langue**

- **1** Sélectionnez la langue souhaitée à l'écran avec  $\blacktriangle/\blacktriangledown$ .
- **2** Confirmez par OK.

#### **Sélectionner le pays**

- Paramétrez le pays dans lequel vous utilisez l'appareil. Dans le cas contraire, votre appareil n'est pas adapté au réseau téléphonique. Si votre pays n'est pas dans la liste, vous devez sélectionner un autre paramètre et utiliser le bon câble téléphonique du pays. Adressez-vous à votre revendeur.
- **1** Paramétrez le pays dans lequel vous utilisez l'appareil via  $\triangle/\blacktriangledown$ .
- **2** Confirmez par OK.

Après l'entrée, l'appareil imprime une nouvelle page d'aide et contrôle la connexion téléphonique.

#### **Entrer le numéro**

Votre numéro et votre nom sont inscrits en haut de chaque page (= ligne d'en-tête) et sont envoyés ensemble avec la date, l'heure et le numéro de page.

- **1** Entrez votre numéro. Vous pouvez entrer un signe plus via  $(\mathbf{\hat{H}})$  ou  $(\mathbf{\hat{H}})$ .
- **2** Confirmez par OK.

#### **Entrer le nom**

**1** Entrez votre nom. Entrez les lettres avec les touches numériques. Entrez les caractères spéciaux via 0. Appuyez sur chaque touche autant de fois jusqu'à faire apparaître la lettre ou le caractère spécial à l'écran.

Déplacez le curseur avec  $\blacktriangle/\blacktriangledown$ . Effacez des lignes via  $\mathsf{\dot{C}}$ .

**2** Confirmez par OK.

Après la saisie, l'appareil imprime un aperçu des fonctions.

#### **Entrer heure et date**

- 1 Entrez l'heure, par exemple  $\textcircled{14}$   $\textcircled{10}$  pour 14 heures.
- **2** Entrez la date (deux positions), par exemple  $\circled{0}$ 06 07 pour le 8 juin 2007.
- **3** Confirmez par OK.

Vous pouvez réinitialiser à tout moment et relancer la procédure d'installation initiale. Appuyez sur *i* et  $\odot$ .

## <span id="page-4-0"></span>**Aperçu**

## <span id="page-4-1"></span>**Aperçu des fonctions du menu**

Votre appareil est doté des fonctions suivantes. Deux possibilités au choix pour sélectionner des fonctions :

Naviguer dans le menu : Appuyez sur OK ou sur l'une des deux touches fléchées  $\blacktriangle/\blacktriangledown$  pour accéder au menu des fonctionnalités. Naviguez dans le menu avec  $\blacktriangle/\blacktriangledown$ . Sélectionnez une fonction du menu avec  $OK. C$  vous permet de revenir à l'étape de menu précédente. Appuyez sur **STOP** pour quitter le menu et revenir au mode initial.

**Accès direct aux fonctionnalités :** Au moyen du numéro de fonction vous pouvez directement accéder aux diverses fonctions. Appuyez sur OK et saisissez le numéro de la fonction requise sur le clavier numérique. Confirmez par OK. Vous trouverez les numéros correspondant aux diverses fonctions dans la liste ci-dessous.

Appuyez sur **i** et  $\circledast$  pour imprimer une liste de toutes les fonctions et paramètres de votre appareil.

## **1 Annuaire téléphonique**

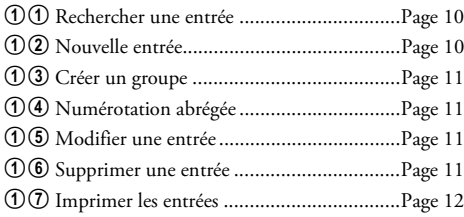

## **2 Appels**

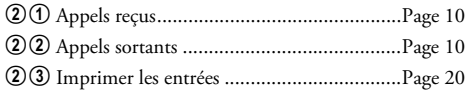

## **3 Fax**

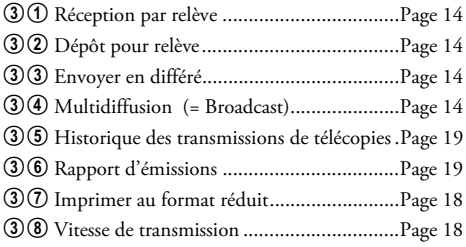

### **4 Divers**

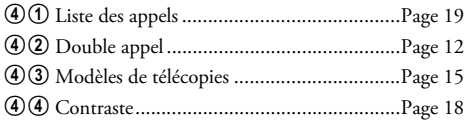

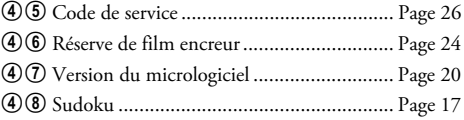

## **5 Gestion d'appels**

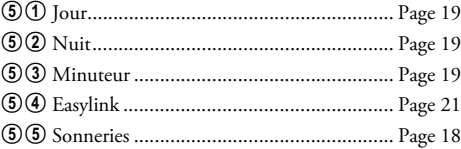

### **9 Paramétrages**

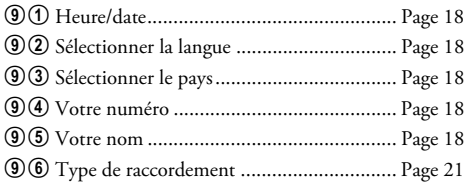

## <span id="page-5-0"></span>**Aperçu de l'appareil**

 $\bullet$  Combiné

- *O* Plateau à papier
- " Chargeur de document (côté imprimé vers le haut)
- … Panneau avec écran

† Douille pour le combiné – Douille de raccordement pour le combiné

 $\bullet$  EXT- Prise – Prise de raccordement pour des appareils supplémentaires

ˆC- Prise – Prise de raccord pour le câble téléphonique

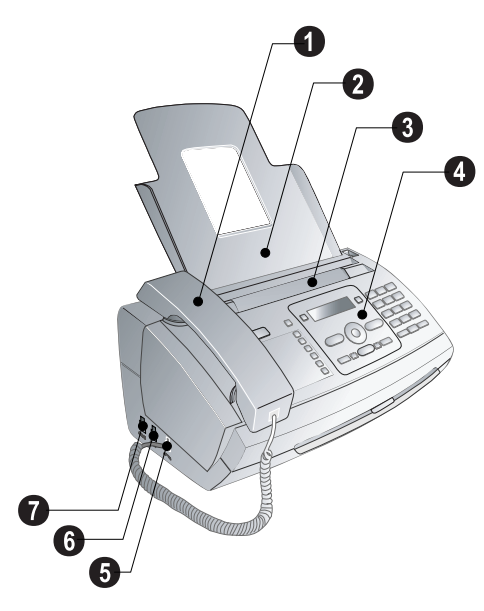

- <sup>O</sup> Verre scanner
- ƒ Cylindre de l'alimentation automatique de documents
- $\bigcirc$  Appuis des cylindres d'alimentation
- … Guidage de documents / feuille scanner

 $\bigoplus$  Couvercle pour scanner et alimentation automatique de documents

- $\bullet$  Roue d'engrenage pour tendre le film encreur
- ˆ Rouleau encreur dans la cuve encreur arrière
- ‰ Rouleau encreur dans la cuve encreur avant
- $\bullet$  Fixation pour carte Plug'n'Print

‹ Fixations du couvercle du scanner et de l'alimentation automatique de documents

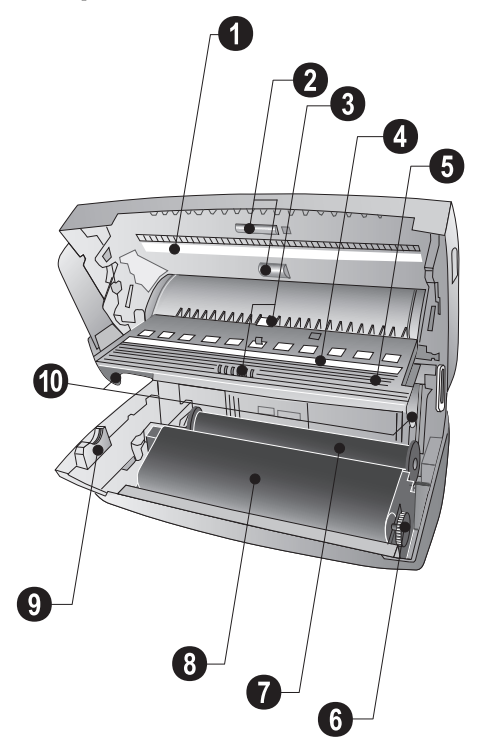

## <span id="page-6-0"></span>**Panneau**

**E** – S'allume si des messages ont été reçus / liste des nouveaux messages avec les sous-menus / clignote si l'appareil présente des défauts (s'il est nécessaire d'insérer un nouveau film encreur, par exemple)

0-9 – Pression brève : appeler les entrées à numérotation abrégée. Sélectionnez les entrées avec  $\blacktriangle/\blacktriangledown$  ou par un appui prolongé sur les touches numériques : Affecter une nouvelle entrée à la numérotation abrégée

 $\Box$  A-Z – Pression brève : Appeler les entrées de l'annuaire téléphonique. Sélectionner les entrées avec  $\blacktriangle/\blacktriangledown$  / pression prolongée : Sauvegarder la nouvelle entrée

U**/**S**/**M – Réglage du minuteur et du mode de réception du télécopieur (= gestion d'appels). Modes réglés à l'écran ™ (jour), ˜ (nuit). Activer le minuteur en combinaison  $<sub>avec</sub>$   $<sup>0</sup>$ </sub></sup>

 $\text{STOP} - \text{Outer}$  la fonction / retour au mode initial / rejeter documents

V – Retour à l'étape de menu précédente / pression brève : Effacer des signes particuliers / pression prolongée : Effacer toute l'entrée

 $\rightarrow \rightarrow \rightarrow \rightarrow$  Appeler les fonctions de menu / naviguer dans le menu / sélectionner une option / déplacer le curseur / régler le volume

\_ – Appeler les fonctions de menu / confirmer les entrées

**START** – Pression brève : démarrer transmission de messages / pression prolongée : Lancer la relève de fax

i – Pression brève : imprimer pages d'aide et listes des paramètres / pression prolongée : Lancer l'installation initiale

COPY - Pression brève : faire une copie / pression prolongée : Réaliser plusieurs copies

**T** – Régler une résolution plus fine pour les copies et les fax (RESOL.: STANDARD, RESOL.: FINE, RESOL.: PHOTO)

Clavier numérique - Saisir les caractères alphanumériques ou spéciaux / pression prolongée : Appeler les entrées à numérotation abrégée

C $\bullet$  – Pression brève : liste des dix derniers numéros composés (= liste des rappels) / pression prolongée : Liste des dix derniers appelants (= liste des appels)

ß – Composer un numéro avec le récepteur raccroché

 $R$  – Commuter entre plusieurs appels (= double appel) / insérer un intervalle d'appel / insérer un code d'accès au réseau

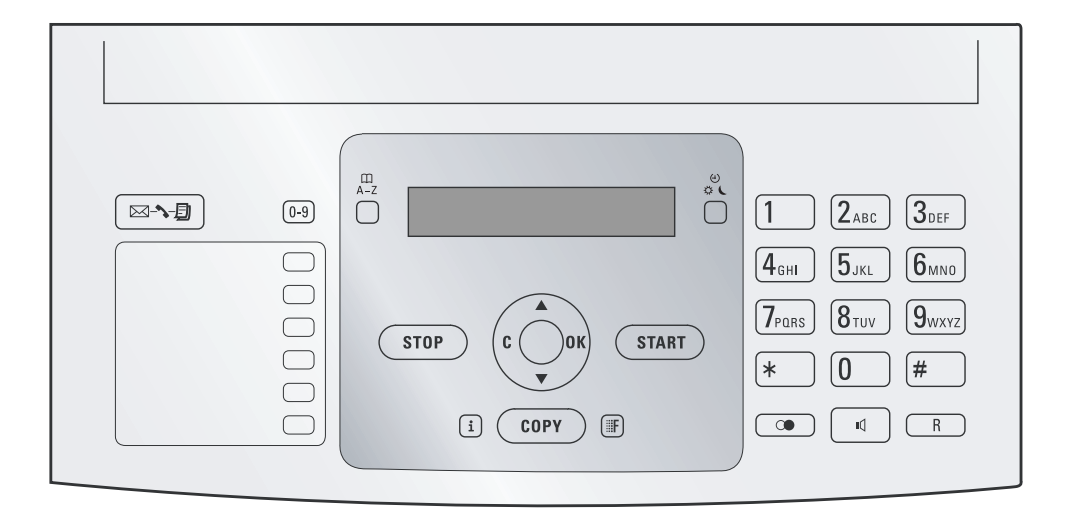

## <span id="page-7-0"></span>**Informations générales sur la sécurité**

Cet appareil est testé selon les normes EN 60950-1 et CEI 60950-1 et ne peut être branché que sur les réseaux téléphonique et électrique conformes à ces normes. L'appareil a été conçu exclusivement pour une utilisation dans le pays de vente.

Ne procédez à aucun réglage et changement qui ne sont pas décrits dans le présent mode d'emploi.

### **Installation de l'appareil**

L'appareil doit reposer sur une surface stable et plane. En cas de chute, l'appareil peut subir des dommages et/ou blesser des personnes, notamment les enfants. L'écart par rapport aux autres appareils et objets doit s'élever à au moins 15 centimètres ; ceci s'applique également aux autres téléphones sans fil additionnels. Ne placez pas l'appareil à proximité d'une radio ou d'un téléviseur. Posez tous les câbles de façon à ce que personne ne puisse trébucher ni se blesser ou que l'appareil ne soit endommagé.

Quand vous ouvrez l'appareil, il faut bloquer entièrement le couvercle. Vous pouvez vous blesser si le couvercle vient à tomber alors que vous travaillez sur l'appareil.

Protégez l'appareil du rayonnement solaire direct, de la chaleur, des grandes variations de températures et de l'humidité. Ne placez pas l'appareil à proximité d'un chauffage ou d'une climatisation. Veillez aux indications concernant la température et l'humidité de l'air dans les caractéristiques techniques.

L'appareil doit être suffisamment ventilé et ne doit pas être recouvert. Ne déposez pas votre appareil dans des armoires ou coffres fermés. Ne le posez pas sur des supports mous, tels que couvertures ou tapis, et ne recouvrez pas les fentes de ventilation. Sinon, l'appareil pourrait surchauffer voire s'enflammer.

Si votre appareil devient trop chaud ou si de la fumée sort de l'appareil, retirez aussitôt la prise du secteur. Laissez examiner votre appareil par un spécialiste. Afin d'éviter la propagation d'un feu en cas d'incendie, tenez cet appareil éloigné des flammes.

N'installez pas l'appareil dans des salles humides. Ne touchez jamais les fiches/prises secteur et téléphone avec les mains humides.

Aucun liquide ou corps étranger ne doit entrer dans l'appareil. Séparez l'appareil du secteur au cas où des liquides ou corps étrangers parviennent dans l'appareil et faites contrôler votre appareil par un technicien.

Ne laissez pas les enfants sans surveillance autour de l'appareil. Ne pas laisser les feuilles d'emballage à portée des enfants.

### **Alimentation électrique**

Contrôlez si la tension secteur de votre appareil (plaque signalétique) est identique à celle du lieu d'installation. Utilisez uniquement les câbles électrique et téléphonique fournis avec votre appareil.

Installez votre appareil de façon que la prise de courant soit facilement accessible. L'appareil ne possède aucun bouton Marche/Arrêt. En cas d'urgence, coupez l'alimentation électrique de votre appareil en retirant la fiche secteur.

Ne touchez jamais les câbles électrique et téléphonique s'ils sont endommagés.

Débranchez votre appareil des réseaux électrique et téléphonique durant un orage. Si ce n'est pas possible, n'utilisez pas l'appareil durant un orage.

Débranchez l'appareil du secteur et du réseau téléphonique avant d'en nettoyer la surface. N'utilisez en aucun cas des produits de nettoyage liquides, gazeux ou légèrement inflammables (sprays, produits abrasifs, vernis brillants, alcool).

Nettoyez l'écran avec un chiffon doux et sec. En cas de bris de l'écran d'affichage, un liquide légèrement corrosif peut se répandre. Evitez tout contact avec la peau et les yeux.

En cas de panne de courant, votre appareil ne fonctionne pas ; les données enregistrées sont sauvegardées.

#### **Réparations**

Si des pannes surviennent, veillez aux informations à l'écran et sur le rapport d'erreur.

Ne réparez pas vous-même l'appareil. Une maintenance non conforme peut occasionner des dommages corporels ou matériels. Laissez examiner votre appareil exclusivement par un spécialiste agréé.

N'enlevez pas la plaque signalétique de votre appareil, autrement la garantie s'éteint.

#### **Consommables**

N'utilisez que des consommables d'origine. Pour les commander, adressez-vous à votre revendeur ou à notre service de commande. Les autres consommables peuvent endommager l'appareil ou réduire sa durée de vie.

Eliminez les consommables usagés conformément aux dispositions en vigueur dans votre pays.

## **Table des matières**

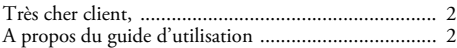

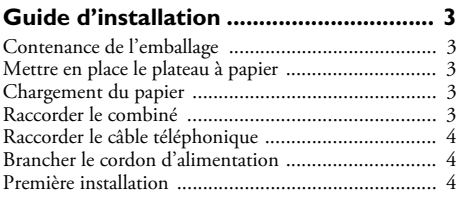

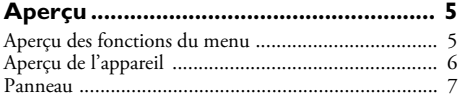

### **[Informations générales sur la sécurité. 8](#page-7-0)**

**[1 Fonctions téléphone ........................ 10](#page-9-2)**

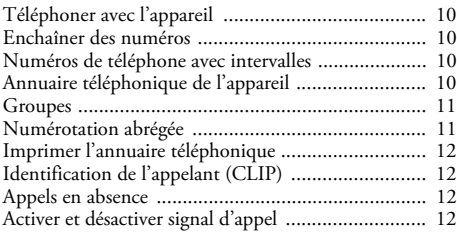

## **[2 Fax..................................................... 13](#page-12-0)**

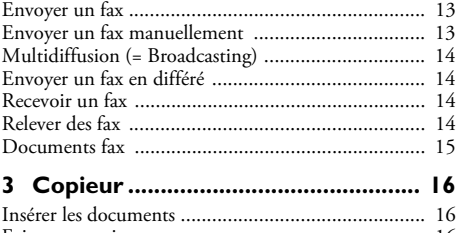

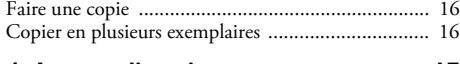

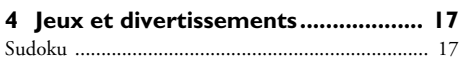

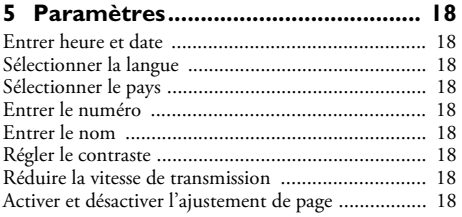

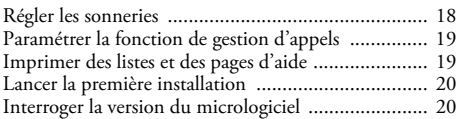

## **[6 Connexions téléphoniques et appareils](#page-20-2)**

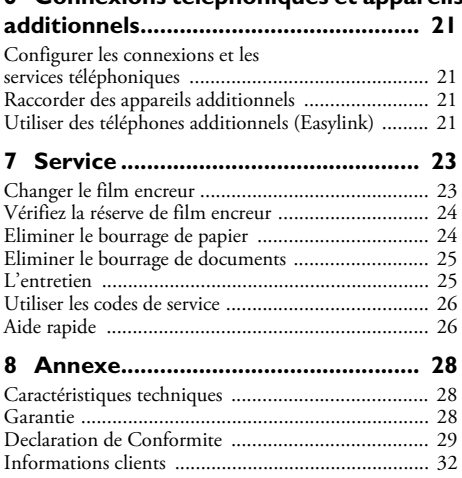

## <span id="page-9-2"></span>**1 Fonctions téléphone**

 $\sum_{i=1}^{N}$  Appuyez sur  $\boxed{1}$  et  $\boxed{3}$  pour imprimer un aperçu des fonctions du répertoire téléphonique.

Pour savoir comment vous raccordez d'autres téléphones et de quelles fonctions vous disposez, reportez-vous au chapitre sur les raccordements de téléphones et d'autres appareil[spage 21.](#page-20-6)

## <span id="page-9-3"></span><span id="page-9-1"></span>**Téléphoner avec l'appareil**

Sélectionnez le numéro souhaité. Pour cela, vous disposez de plusieurs possibilités. Décrochez ensuite le combiné.

Numérous pouvez également décrocher tout d'abord le combiné puis composer un numéro. La prise de ligne s'effectue immédiatement.

**Sélection manuelle :** Composez le numéro souhaité avec le clavier numérique.

#### **Annuaire téléphonique :**

**1** Appuyer sur  $\Box$  **A-Z** 

 $\mathbb{C}^{\setminus\mathbb{Z}}$  Vous pouvez consulter les entrées de l'annuaire  $\overline{\bullet}$  téléphonique en appuyant sur **OK**,  $\mathbf{\textcircled{10}}$  et **OK**.

- **2** Sélectionnez une entrée avec  $\blacktriangle/\blacktriangledown$ . Entrez les premières lettres avec les touches numériques pour naviguer plus rapidement dans l'annuaire.
	- Vous pouvez enregistrer une entrée plusieurs fois sous le même nom mais dans une autre catégorie. La première lettre de la catégorie apparaît dans l'annuaire derrière l'entrée.

**Numérotation abrégée :** Appuyez sur <sup>[0-9]</sup>. Sélectionnez l'entrée de votre choix avec  $\hat{A}/\hat{B}$  ou la touche numérique.

 $\sum_{n=1}^{\infty}$ Vous pouvez appeler les entrées à numérotation abrégée en appuyant pendant au moins deux secondes sur la touche numérique respective.

Liste des rappels : Appuyez sur **CO**. Sélectionnez avec  $\blacktriangle/\blacktriangledown$  une entrée dans la liste des numéros composés.

Vous pouvez consulter la liste des rappels en ap-<br>puyant sur **OK**, ②② et **OK**.

Liste des appelants : Appuyez sur Copendant au moins deux secondes. Sélectionnez avec  $\blacktriangle/\blacktriangledown$  une entrée dans la liste des appelants.

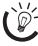

Vous pouvez consulter la liste des appelants en ap- $\mathbb{C}$  puyant sur OK,  $\mathfrak{D}$  et OK.

 $\sum_{n=0}^{\infty}$ Pour que cette fonction fonctionne, il faut activer l'identification de l'appelant (CLIP) pour votre connexion téléphonique (en fonction du pays et du réseau). Le numéro et le nom ne s'affichent pas si l'appelant occulte son numéro.

## <span id="page-9-4"></span>**Enchaîner des numéros**

Avant la prise de ligne, vous pouvez combiner et éditer des chiffres saisis manuellement et des entrées enregistrées. Si vous avez par exemple sauvegardé l'indicatif d'un opérateur téléphonique bon marché (comme Call-by-Call) dans votre annuaire téléphonique, sélectionnez cette entrée et saisissez le numéro complémentaire du correspondant ou sélectionnez une autre entrée enregistrée.

## <span id="page-9-5"></span>**Numéros de téléphone avec intervalles**

Il est parfois nécessaire d'insérer un espace ou intervalle dans le numéro d'appel, par exemple à la suite du code d'accès au réseau extérieur, pour un numéro de poste, une sous-adresse ou pour une numéro interurbain. Appuyez sur R. La deuxième partie du numéro n'est composée que lorsque la liaison avec le numéro principal est établie.

## <span id="page-9-6"></span>**Annuaire téléphonique de l'appareil**

Vous pouvez enregistrer dans l'annuaire téléphonique de votre appareil des entrées avec plusieurs numéros et regrouper plusieurs entrées. Vous pouvez attribuer différentes sonneries aux entrées. Veillez aux informations dans les caractéristiques techniques.

placer le curseur à l'aide de la touche /. Vous pouvez supprimer les caractères un à un à l'aide de la touche C. Appuyez sur STOP pour quitter le menu et revenir au mode initial.

#### <span id="page-9-0"></span>**Enregistrer une entrée**

- **1** Appuyez sur  $\Box$  A-Z de manière prolongée (au moins deux secondes).
- **2** Entrez le nom. Saisissez les lettres à l'aide des touches numériques (Cf. Impression). Saisissez des caractères spéciaux au moyen de  $\overline{0}$ . Appuyez sur la lettre appropriée de façon répétée jusqu'à ce que la lettre de votre choix ou le caractère spécial désiré apparaisse à l'écran.
- **3** Confirmez par OK.
- **4** Sélectionnez avec  $\blacktriangle/\blacktriangledown$  la catégorie pour laquelle vous désirez saisir un numéro : CATEG.:DOMICILE, CATEG.:TRAVAIL, CATEG.:PORTABLE ou CATEG.:FAX.
- **5** Confirmez par OK.
- **6** Saisissez un numéro.
- **7** Confirmez par OK.
- **8** Vous pouvez affecter une sonnerie à ce numéro. Moyennant le clavier numérique de  $\mathbf{\mathbb{O}}$  à  $\mathbf{\mathbb{Q}}$ , sélectionnez une sonnerie. Avec  $\blacktriangleleft/\blacktriangledown$ , vous pouvez régler le volume.
- **9** Confirmez par **OK**. L'entrée est enregistrée.

#### <span id="page-10-2"></span>**Modifier une entrée**

- **1** Appuyez sur  $OK$ ,  $\textcircled{16}$  et  $OK$ .
- **2** Sélectionnez avec  $\blacktriangle/\blacktriangledown$  l'entrée que vous souhaitez modifier.
- **3** Confirmez en appuyant sur **OK**.

Vous pouvez également appeler cette fonction en sélectionnant l'entrée dans l'annuaire téléphonique et en appuyant au moins pendant deux secondes sur  $\Box A$ -Z.

- **4** Editez le nom.
- **5** Confirmez par OK.
- **6** Sélectionnez avec  $\blacktriangle/\blacktriangledown$  le numéro que vous souhaitez saisir.
- **7** Confirmez par OK.
- **8** Editez le numéro.
- **9** Confirmez par OK.
- **10**Vous pouvez affecter une sonnerie au numéro. Sélectionnez une sonnerie avec les touches numériques  $\omega$  à  $\mathcal{F}$ .  $\blacktriangle$ / $\blacktriangledown$  vous permet de régler le volume.
- <span id="page-10-3"></span>**11** Confirmez en appuyant sur OK.

#### **Supprimer une entrée**

- **1** Appuyez sur  $OK$ ,  $\textcircled{16}$  et  $OK$ .
- **2** Sélectionnez avec  $\blacktriangle/\blacktriangledown$  l'entrée que vous souhaitez supprimer.
- **3** Confirmez par OK.
- 4 Confirmez EFFACER: OUI avec OK.

## <span id="page-10-4"></span>**Groupes**

Vous pouvez regrouper plusieurs entrées de votre répertoire téléphonique. Un message sera envoyé à toutes les personnes de ce groupe l'une après l'autre.

#### <span id="page-10-0"></span>**Ajouter des entrées dans un groupe**

- **1** Appuyez sur  $OK$ ,  $(1)(3)$  et  $OK$ .
- **2** Sélectionnez avec  $\blacktriangle/\blacktriangledown$  le groupe que vous souhaitez créer.
- **3** Confirmez par **OK**. Vous pouvez ajouter des entrées dans un groupe, afficher les personnes du groupe, effacer le groupe ou envoyer un fax au groupe.
- 4 Sélectionnez avec  $\blacktriangle/\blacktriangledown$  **AJOUTER?**.
- **5** Sélectionnez avec  $\blacktriangle/\blacktriangledown$  l'entrée que vous souhaitez ajouter au groupe.
- **6** Confirmez par OK.
- **7** Répétez les étapes **4** à **6** pour ajouter de nouvelles entrées au groupe.
- **8** Appuyez sur **STOP** pour achever l'entrée.

#### **Afficher les entrées d'un groupe**

- **1** Appuyez sur  $OK$ ,  $\odot$  3 et OK.
- **2** Sélectionnez avec  $\blacktriangle/\blacktriangledown$  le groupe que vous souhaitez afficher.
- **3** Confirmez par OK.
- 4 Sélectionnez avec  $\triangle/\triangledown$  **AFFICHER?**.
- **5** Confirmez par OK.
- **6** Naviguez avec  $\blacktriangle/\blacktriangledown$  dans les entrées du groupe.
- **7** Appuyez deux fois sur **STOP** pour revenir au mode initial.

#### **Effacer une ou toutes les entrées d'un groupe**

#### **Effacer une entrée**

- **1** Appuyez sur  $OK$ ,  $\textcircled{13}$  et  $OK$ .
- **2** Sélectionnez avec  $\blacktriangle/\blacktriangledown$  le groupe duquel vous voulez supprimer des entrées.
- **3** Confirmez avec OK.
- 4 Sélectionnez avec  $\triangle/\triangledown$  **EFFACER?**
- **5** Confirmez avec OK.
- **6** Sélectionnez avec  $\blacktriangle/\blacktriangledown$  l'entrée que vous désirez supprimer.
- **7** Confirmez avec OK.
- 8 Sélectionnez avec  $\blacktriangle/\blacktriangledown$  EFFACER: OUI.
- **9** Confirmez avec **OK**. L'entrée est supprimée.

#### **Supprimer un groupe**

- **1** Appuyez sur  $OK$ ,  $\odot$  3 et  $OK$ .
- **2** Sélectionnez avec  $\blacktriangle/\blacktriangledown$  le groupe que vous souhaitez supprimer.
- **3** Confirmez par OK.
- 4 Sélectionnez avec  $\triangle/\triangledown$  **EFFACER?**.
- **5** Confirmez deux fois par OK.
- **6** Sélectionnez avec  $\blacktriangle/\blacktriangledown$  EFFACER: TOUT.
- **7** Confirmez par **OK**. Toutes les entrées du groupe sont effacées.

## <span id="page-10-5"></span><span id="page-10-1"></span>**Numérotation abrégée**

Vous pouvez affecter des numéros à numérotation abrégée aux numéros fréquemment appelés. Vous appelez rapidement ces numéros à l'aide de la touche de numérotation abrégée et des touches numériques.

#### **Affecter ou modifier une entrée à numérotation abrégée**

**1** Appuyez sur  $\overline{0.9}$  pendant au moins deux secondes.

Vous pouvez appeler cette fonction en appuyant<br>sur **OK**, ①④ et **OK**.

**2** Sélectionnez avec  $\blacktriangle/\blacktriangledown$  ou la touche numérique correspondante le numéro à numérotation abrégée que vous souhaitez affecter ou modifier.

Si vous sélectionnez un numéro abrégé déjà attribué, l'entrée sera écrasée.

- **3** Confirmez par OK.
- 4 Sélectionnez avec  $\blacktriangle/\blacktriangledown$  l'entrée de l'annuaire téléphonique que vous souhaitez affecter comme entrée à numérotation abrégée.
- **5** Confirmez par OK.

#### **Supprimer une entrée à numérotation abrégée**

Cette fonction supprime non seulement l'entrée à numérotation abrégée mais aussi l'entrée dans l'annuaire téléphonique. Ecrasez l'entrée à numérotation abrégée si vous voulez la modifier.

**1** Appuyez sur  $\overline{0.9}$ .

Vous pouvez appeler cette fonction en appuyant<br>sur OK, ①④ et OK.

- **2** Sélectionnez avec  $\blacktriangle/\blacktriangledown$  ou la touche numérique correspondante l'entrée que vous souhaitez effacer.
- **3** Appuyez sur **C**.
- **4** Confirmez l'effacement en appuyant sur OK.

## <span id="page-11-2"></span><span id="page-11-0"></span>**Imprimer l'annuaire téléphonique**

Appuyez sur  $OK$ ,  $\odot \odot$  et OK. L'appareil imprime une liste avec les entrées de l'annuaire téléphonique et les affectations enregistrées.

## <span id="page-11-3"></span>**Identification de l'appelant (CLIP)**

#### (en fonction du pays et du réseau) **(en fonction du pays et du réseau)**

Le numéro d'un appel entrant s'affiche à l'écran. Pour que cette fonction fonctionne, l'identification de l'appelant (CLIP – Caller Line Identification Presentation) doit être activée pour votre connexion téléphonique. Informez-vous auprès de votre opérateur téléphonique. Il est possible que l'identification des appelants soit tarifée.

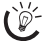

Si l'identification de l'appelant ne fonctionne pas alors que votre connexion téléphonique est activée, vérifiez si vous avez bien configuré le pays en question (consultez également le chapitre sur les paramètres, [page 18\)](#page-17-6)

## <span id="page-11-4"></span>**Appels en absence**

Si vous avez reçu des appels durant votre absence, la touche  $\boxed{\boxtimes\rightarrow\blacksquare}$  clignote.

- **1** Appuyez sur **⊠**∴®
- **2** Sélectionnez avec les  $\blacktriangle/\blacktriangledown$  les appels en absence.
- **3** Appuyez sur OK.
- **4** Naviguez avec les  $\blacktriangle/\blacktriangledown$  dans la liste des appels en absence.
- **5** Décrochez le combiné pour rappeler.

Votre appareil affiche le nom que vous avez enregistré dans l'annuaire téléphonique pour cet abonné. Le numéro et le nom ne s'affichent pas si l'appelant occulte son numéro.

## <span id="page-11-5"></span><span id="page-11-1"></span>**Activer et désactiver signal d'appel**

Lors d'une communication téléphonique, une tonalité (ou tintement) peut vous signaler un appel entrant. Informezvous auprès de votre opérateur pour savoir si cette fonction est disponible pour votre connexion.

- $\sum_{n=0}^{\infty}$ Pour que cette fonction fonctionne, il faut activer l'identification de l'appelant (CLIP) pour votre connexion téléphonique (en fonction du pays et du réseau). Le numéro et le nom ne s'affichent pas si l'appelant occulte son numéro.
- **1** Appuyez sur  $OK$ ,  $\left(4\right)\left(2\right)$  et  $OK$ .
- **2** Définissez avec  $\blacktriangle/\blacktriangledown$  si vous souhaitez activer ou désactiver le signal d'appel.
- **3** Confirmez par OK.
	- Avec **R**, vous pouvez passer d'un appel à l'autre  $\angle$  (= double appel).

## <span id="page-12-0"></span>**2 Fax**

 $\sum_{i=1}^{N}$  Appuyez sur  $\boxed{1}$  et  $\boxed{4}$  pour imprimer des informations sur l'envoi de fax et sur les paramètres de la gestion d'appels.

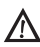

Ne chargez pas, dans votre appareil, de documents correspondant aux situations suivantes :

Ils sont humides, sales, leur surface est enduite ou ils ont été traités au correcteur fluide.

Ils contiennent des écritures ou des dessins réalisés au crayon, à la peinture, à la craie ou au fusain.

Ils proviennent de journaux ou de magazines (l'encre d'imprimerie pourrait noircir l'imprimante).

Ils sont maintenus par des agrafes, de la colle ou par une bande adhésive.

Ils sont pourvus de notes adhésives du genre post-it ®. Ils sont froissés ou déchirés.

Utilisez des documents de formats **A5** ou **A4** d'un grammage de 60 à 100 g/m2. Vous pouvez insérer **jusqu'à dix documents** à la fois.

Appuyez sur **STOP** pour éjecter les documents sans les envoyer.

## <span id="page-12-1"></span>**Envoyer un fax**

**1** Introduisez les documents dans le chargeur de documents avec la face imprimée vers le haut. Le document du dessus est chargé en premier.

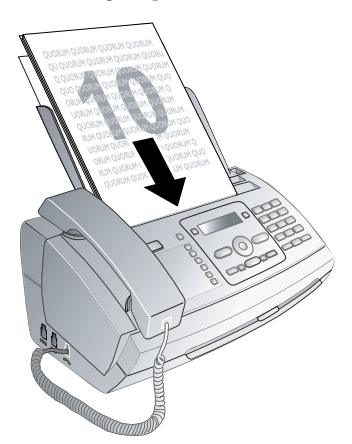

**2** Réglez la résolution souhaitée. Vous pouvez choisir entre RESOL.: STANDARD (pour documents courants), RESOL.: FINE (pour des textes imprimés en petits caractères ou des dessins) et RESOL.: PHOTO (pour les photos). Appuyez sur ã. La résolution réglée s'affiche à l'écran. Appuyez de nouveau sur **il** pour modifier la résolution.

Vous pouvez adapter le contraste réglé au préalable (voir aussi chapitre Réglages, [page 18\)](#page-17-2).

**3** Sélectionnez le numéro souhaité. Pour cela, vous disposez de plusieurs possibilités.

#### 4 Appuyez sur **START**.

I'le Si l'abonné est occupé, l'appareil recompose le numéro après un certain temps. Appuyez sur STOP pour arrêter l'envoi. Après la transmission, l'appareil imprime en fonction du paramétrage un rapport

**Sélection manuelle :** Composez le numéro souhaité avec le clavier numérique.

#### **Annuaire téléphonique :**

**1** Appuyer sur  $\Box$  **A-Z** 

d'envoi.

Vous pouvez consulter les entrées de l'annuaire<br>téléphonique en appuyant sur **OK**, ①① et **OK**.

- 2 Sélectionnez une entrée avec  $\blacktriangle$ / $\blacktriangledown$ . Entrez les premières lettres avec les touches numériques pour naviguer plus rapidement dans l'annuaire.
	- Vous pouvez enregistrer une entrée plusieurs fois sous le même nom mais dans une autre catégorie. La première lettre de la catégorie apparaît dans l'annuaire derrière l'entrée.

**Numérotation abrégée :** Appuyez sur <sup>[0-9]</sup>. Sélectionnez l'entrée de votre choix avec  $\hat{A}/\overline{v}$  ou la touche numérique.

 $\sum_{k=1}^{N_f}$ Vous pouvez appeler les entrées à numérotation abré- $\hat{\mathcal{L}}$  gée en appuyant pendant au moins deux secondes sur la touche numérique respective.

Liste des rappels : Appuyez sur C. Sélectionnez avec / une entrée dans la liste des numéros composés.

Vous pouvez consulter la liste des rappels en ap- $\mathbb{C}$  puyant sur OK,  $\mathbb{Q}$  et OK.

Liste des appelants : Appuyez sur Copendant au moins deux secondes. Sélectionnez avec  $\blacktriangle/\blacktriangledown$  une entrée dans la liste des appelants.

Vous pouvez consulter la liste des appelants en ap-<br>puyant sur **OK**, ②① et **OK**.

 $\sum_{n=0}^{N}$ Pour que cette fonction fonctionne, il faut activer l'identification de l'appelant (CLIP) pour votre connexion téléphonique (en fonction du pays et du réseau). Le numéro et le nom ne s'affichent pas si l'appelant occulte son numéro.

## <span id="page-12-2"></span>**Envoyer un fax manuellement**

- **1** Insérez le document.
- **2** Appuyez sur  $\mathbb{I}$ .
- **3** Entrez le numéro souhaité avec le clavier numérique ou sélectionnez une entrée enregistrée.
- 4 Appuyez sur **START**.

## <span id="page-13-4"></span><span id="page-13-3"></span>**Multidiffusion (= Broadcasting)**

Vous pouvez envoyer un fax à plusieurs destinataires les uns après les autres.

#### **Entrer un à un les destinataires**

- **1** Insérez le document.
- **2** Appuyez sur  $OK$ ,  $\mathcal{Q}(\mathcal{A})$  et  $OK$ . Le document est lu.
- **3** Entrez le numéro souhaité avec le clavier numérique ou sélectionnez une entrée enregistrée.
- 4 Confirmez par OK.
- **5** Entrez les autres numéros.
- **6** Confirmez par OK. Vous pouvez entrer jusqu'à 25 destinataires.
- **7** Appuyez sur **START**. L'appareil envoie le fax à tous les destinataires les uns après les autres.

#### **Envoyer un fax à un groupe**

- **1** Insérez le document.
- **2** Appuyez sur  $OK$ ,  $(1)(3)$  et  $OK$ .
- **3** Sélectionnez avec les  $\blacktriangle/\blacktriangledown$  le groupe auquel vous souhaitez envoyer un fax.
- 4 Confirmez par OK.
- **5** Sélectionnez avec les  $\blacktriangle/\blacktriangledown$  ENUOI FAX?.
- **6** Confirmez par OK.
- Si votre appareil ne joint aucun destinataire, la télécopie est envoyée aux autres destinataires. Après avoir appelé tous les destinataires, il compose une nouvelle fois les numéros de ceux qui n'ont pu être joints auparavant.

## <span id="page-13-5"></span><span id="page-13-2"></span>**Envoyer un fax en différé**

Si vous désirez profiter de tarifs téléphoniques plus avantageux ou ne joindre un destinataire qu'à certaines heures, vous pouvez envoyer un fax en différé, dans un délai de 24 heures.

- **1** Insérez le document.
- **2** Appuyez sur  $OK$ ,  $\overline{33}$  et  $OK$ .
- **3** Saisissez l'heure à laquelle vous désirez envoyer le document, par exemple  $(14)$   $(0)$   $(0)$  pour 14 heures.
- **4** Confirmez par OK.
- **5** Entrez le numéro souhaité avec le clavier numérique ou sélectionnez une entrée enregistrée.
- **6 Sélectionnez l'entrée stockée :**Confirmez l'entrée choisie avec OK.
- **7** Appuyez sur **START**. L'appareil se met en état de veille et envoie le fax à l'heure déterminée. Cela ne vous empêche pas d'avoir des communications téléphoniques et de recevoir des fax.

Appuyez sur **STOP** pour éjecter le document. Par cela, vous interrompez le mode de veille.

## <span id="page-13-6"></span>**Recevoir un fax**

Si vous n'avez pas modifié les paramètres par défaut, les fax réceptionnés sont imprimés immédiatement. En l'absence de papier ou de film encreur, l'appareil enregistre les fax entrants. La touche  $\boxed{\boxtimes\rightarrow\Box}$  clignote. Si vous insérez du papier ou un nouveau film encreur, les fax enregistrés sont imprimés.

 $\bigcap_{k=0}^{N-1}$  Contrôlez si le papier est correctement mis en place. Le levier à droite à côté du plateau de chargement doit être basculé vers l'arrière.

Quand la mémoire est pleine, aucun autre message ne peut être enregistré. L'écran affiche un message d'avertissement, Veillez aux informations dans les caractéristiques techniques.

 $\sum_{k=1}^{N}$ Si vous avez des problèmes avec l'impression des fax mémorisés, vous disposez d'un code de service (voir aussi chapitre Service, [page 26](#page-25-0)).

## <span id="page-13-7"></span>**Relever des fax**

La relève de fax permet de relever des fax qui sont en attente dans un appareil auquel vous vous êtes connectés. Vous pouvez également mettre des documents en attente dans votre appareil qui seront ensuite relevés par d'autres personnes.

### **Relever directement des fax**

- **1** Entrez le numéro souhaité avec le clavier numérique ou sélectionnez une entrée enregistrée.
	- Si vous désirez relever des fax d'un numéro d'appel direct ou d'une sous-adresse, ajoutez-les derrière le numéro de téléphone. Appuyez après l'entrée du numéro sur R, puis entrez le numéro d'appel direct ou la sous-adresse. La seconde partie du numéro n'est sélectionnée que lorsque la connexion avec le numéro principal est établie.
- <span id="page-13-0"></span>2 Appuyez sur **START** pendant au moins deux secondes.

### **Relever des fax protégés**

Cette fonction vous permet de relever des fax qui sont protégés par un code.

- **1** Appuyez sur  $OK$ ,  $\mathcal{3} \oplus$  et  $OK$ .
- **2** Entrez le code.
- **3** Confirmez par OK.
- **4** Entrez le numéro souhaité avec le clavier numérique ou sélectionnez une entrée enregistrée.
- <span id="page-13-1"></span>5 Appuyez sur **START**.

### **Envoyer des fax lors de la relève**

Protégez votre document par un code pour empêcher  $\mathcal{L}\mathbf{N}$  un relevé non autorisé.

Un appelant qui connaît le code peut relever un fax de votre appareil. Vous pouvez avoir des communications téléphoniques et recevoir des fax.

- **1** Insérez le document.
- **2** Appuyez sur  $OK$ ,  $\mathcal{Q}(2)$  et  $OK$ .
- **3** Entrez un code (20 caractères maximum).
- **4** Confirmez par OK.

Appuyez sur **STOP** pour éjecter le document. Par cela, vous interrompez le mode de veille.

## <span id="page-14-1"></span><span id="page-14-0"></span>**Documents fax**

Cinq modèles de documents fax, que vous pouvez imprimer, sont mémorisés dans votre appareil. Ces modèles vous permettent de rapidement réaliser une télécopie ou une invitation.

- **1** Appuyez sur  $OK$ ,  $\textcircled{3}$  et  $OK$ .
- **2** Sélectionnez avec  $\blacktriangle/\blacktriangledown$  le modèle que vous voulez imprimer.
- **3** Confirmez par OK. L'appareil imprime le modèle de document.
- **4** Remplissez le document et envoyez-le en fax au destinataire.

## <span id="page-15-0"></span>**3 Copieur**

Appuyez sur **i** et **5** pour imprimer la fiche d'aide pour la photocopie.

Utilisez des documents de formats **A5** ou **A4** d'un grammage de 60 à 100 g/m2. Vous pouvez insérer **jusqu'à dix documents** à la fois.

## <span id="page-15-1"></span>**Insérer les documents**

**1** Introduisez les documents dans le chargeur de documents avec la face imprimée vers le haut. Le document du dessus est chargé en premier.

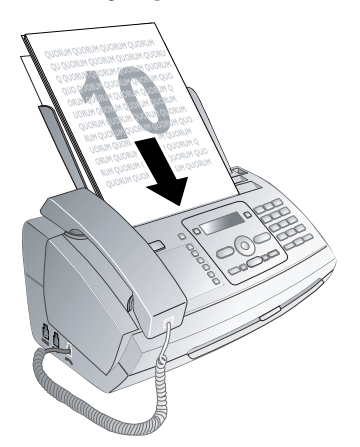

**2** Réglez la résolution souhaitée. Vous pouvez choisir entre RESOL.: STANDARD (pour documents courants), RESOL.: FINE (pour des textes imprimés en petits caractères ou des dessins) et RESOL.: PHOTO (pour les photos). Appuyez sur **F.** La résolution réglée s'affiche à l'écran. Appuyez de nouveau sur  $\mathbb{F}$  pour modifier la résolution.

Vous pouvez adapter le contraste réglé au préalable (voir aussi chapitre Réglages, [page 18\)](#page-17-2).

## <span id="page-15-2"></span>**Faire une copie**

Appuyez brièvement sur COPY. La copie est réalisée.

## <span id="page-15-3"></span>**Copier en plusieurs exemplaires**

- **1** Appuyez sur **COPY** pendant au moins deux secondes.
- **2** Entrez le nombre d'exemplaires souhaité (15 au maximum).
- **3** Appuyez sur **COPY**.
- 4 Définissez avec les  $\blacktriangle/\blacktriangledown$  si le document doit être copié réduit ou agrandi. Vous pouvez agrandir jusqu'à 200 pour cent ou réduire de 50 pour cent.
- **5** Confirmez par OK. La copie est réalisée.

Appuyez sur STOP pour éjecter les documents sans les copier.

**16**

## <span id="page-16-1"></span>**4 Jeux et divertissements**

 $\sum_{i=1}^{N}$  Appuyez sur  $\boxed{\mathbf{i}}$  et  $\boxed{\mathbf{1}}$  pour vous informer sur les fonctions jeux et divertissements de votre appareil et les imprimer.

## <span id="page-16-2"></span><span id="page-16-0"></span>**Sudoku**

Sudoku est un jeu d'énigme japonais. Le jeu se présente sous la forme d'une grille de trois carrés sur trois à répartir dans des champs en zones de 3 × 3. En fonction du niveau de difficulté, plus ou moins de chiffres sont déjà inscrits au début du jeu. Le but du jeu est de répartir les chiffres de 1 à 9 parmi les cases de façon à ce que chaque chiffre n'apparaisse qu'une seule fois dans chaque rangée, dans chaque colonne et dans chacun des neufs blocs. Il n'existe qu'une seule solution.

 $\sum_{n=1}^{\infty}$ La solution du dernier jeu imprimé est mémorisée. Les solutions des jeux précédents ne sont plus disponibles.

### **Imprimer le jeu**

- **1** Appuyez sur  $OK$ ,  $\bigcirc$  8 et  $OK$ .
- 2 Sélectionnez avec  $\blacktriangle/\blacktriangledown$  SUDOKU: NOUVEAU.
- **3** Confirmez par OK.
- **4** Sélectionnez le niveau de difficulté avec  $\blacktriangle/\blacktriangledown$ .
- **5** Confirmez par OK.
- **6** Saisissez le nombre désiré d'impressions de la grille de sudoku (neuf copies au maximum).
- **7** Confirmez par OK.
- **8** Sélectionnez si vous voulez que la solution soit imprimée en appuyant sur  $\blacktriangle/\blacktriangledown$ .
- **9** Confirmez par OK.

#### **Imprimer une nouvelle fois le dernier jeu**

- **1** Appuyez sur  $OK$ ,  $\textcircled{3}$  et  $OK$ .
- 2 Sélectionnez avec  $\blacktriangle/\blacktriangledown$  SUDOKU: DERNIER.
- **3** Confirmez par OK.
- **4** Saisissez le nombre désiré d'impressions de la grille de sudoku (neuf copies au maximum).
- **5** Confirmez par OK.
- **6** Sélectionnez si vous voulez que la solution soit imprimée en appuyant sur  $\blacktriangle/\blacktriangledown$ .
- **7** Confirmez par OK.

#### **Imprimer la solution**

- **1** Appuyez sur  $OK$ ,  $\bigcirc$   $\bigcirc$   $\bigcirc$  et  $OK$ .
- 2 Sélectionnez avec  $\blacktriangle/\blacktriangledown$  SUDOKU: SOLUTION.
- **3** Confirmez par OK.

## <span id="page-17-9"></span>**5 Paramètres**

placer le curseur à l'aide de la touche  $\blacktriangleright \blacktriangle / \blacktriangleright$ . Vous pouvez supprimer les caractères un à un à l'aide de la touche C. Appuyez sur STOP pour quitter le menu et revenir au mode initial.

## <span id="page-17-10"></span><span id="page-17-4"></span>**Entrer heure et date**

- **1** Appuyez sur  $OK$ ,  $\textcircled{1}$  et  $OK$ .
- **2** Entrez l'heure, par exemple  $\mathcal{O}(\Phi)$   $\mathcal{O}(\Phi)$  pour 14 heures.
- **3** Entrez la date (deux positions), par exemple  $\textcircled{0}$ 8 06 07 pour le 8 juin 2007.
- 4 Confirmez par OK.

 $\bigcup_{i=1}^{N}$  Après une brève coupure de courant, vous devez vé-<br>rifier l'heure et la date. Confirmez par **OK**.

## <span id="page-17-11"></span><span id="page-17-5"></span>**Sélectionner la langue**

- **1** Appuyez sur  $OK$ ,  $\textcircled{12}$  et  $OK$ .
- **2** Sélectionnez la langue souhaitée à l'écran avec les  $\blacktriangle/\blacktriangledown$ .
- **3** Confirmez par OK.

## <span id="page-17-12"></span><span id="page-17-6"></span>**Sélectionner le pays**

Paramétrez le pays dans lequel vous utilisez l'appareil. Dans le cas contraire, votre appareil n'est pas adapté au réseau téléphonique. Si votre pays n'est pas dans la liste, vous devez sélectionner un autre paramètre et utiliser le bon câble téléphonique du pays. Adressez-vous à votre revendeur.

Tous les paramètres par défaut d'un pays sont annulés si vous sélectionnez un nouveau pays. Les données enregistrées sont conservées. Contrôlez le numéro saisi pour la ligne d'en-tête.

- **1** Appuyez sur  $OK$ ,  $\textcircled{3}$  et  $OK$ .
- **2** Sélectionnez le pays dans lequel vous utilisez l'appareil avec les  $\triangle/\blacktriangledown$ .
- **3** Confirmez par OK.
- 4 Sélectionnez avec les  $\blacktriangle/\blacktriangledown$  CONFIRMEZ: OUI.
- **5** Confirmez par **OK**.

## <span id="page-17-13"></span><span id="page-17-7"></span>**Entrer le numéro**

Votre numéro et votre nom sont inscrits en haut de chaque page (= ligne d'en-tête) et sont envoyés ensemble avec la date, l'heure et le numéro de page.

- **1** Appuyez sur  $OK$ ,  $\mathcal{P}(4)$  et  $OK$ .
- **2** Entrez votre numéro. Vous pouvez entrer un signe plus via  $\circledast$  ou  $\circledast$ .
- **3** Confirmez par OK.

## <span id="page-17-14"></span><span id="page-17-8"></span>**Entrer le nom**

- **1** Appuyez sur  $OK$ ,  $\circled{0}$  et  $OK$ .
- **2** Saisissez votre nom Saisissez les lettres à l'aide des touches numériques (Cf. Impression). Saisissez des caractères spéciaux à l'aide de la touche  $\mathcal{D}$ . Appuyez sur la lettre appropriée de façon répétée jusqu'à ce que la lettre de votre choix ou le caractère spécial désiré apparaisse à l'écran.
- **3** Confirmez par OK.

## <span id="page-17-15"></span><span id="page-17-2"></span>**Régler le contraste**

Pour copier des documents et imprimer des fax vous disposez de différents niveaux de contraste.

- **1** Appuyez sur  $OK$ ,  $\textcircled{4}$  et  $OK$ .
- 2 Sélectionnez avec les  $\blacktriangle/\blacktriangledown$  le contraste souhaité :

CONTRASTE:CLAIR – Pour impression claire

CONTRASTE:NORMAL – Pour tous les types de documents (même texte blanc sur fond noir)

CONTRASTE:OPTIM. (réglage par défaut) – Ajustement optimal pour impression de textes et de photos

CONTRASTE:SOMBRE – Pour impression plus sombre

**3** Confirmez par OK.

## <span id="page-17-16"></span><span id="page-17-1"></span>**Réduire la vitesse de transmission**

L'appareil ajuste la vitesse de transmission en fonction de la qualité de la ligne. La transmission peut durer un certain temps lors de transmissions outre-Atlantique. Réglez une vitesse de transmission plus lente si vous envoyez des fax par des réseaux de qualité de transmission inférieure.

- **1** Appuyez sur  $OK$ ,  $\mathcal{3} \circledast$  et  $OK$ .
- 2 Définissez avec les  $\blacktriangle/\blacktriangledown$  si vous souhaitez régler une vitesse de transmission plus lente.
- **3** Confirmez par OK.

## <span id="page-17-17"></span><span id="page-17-0"></span>**Activer et désactiver l'ajustement de page**

Pour ne pas perdre d'informations, les fax reçus sont imprimés en réduction.

- **1** Appuyez sur **OK**,  $\mathcal{D}(\mathcal{D})$  et **OK**.
- 2 Définissez avec les  $\blacktriangle/\blacktriangledown$  si vous souhaitez activer ou désactiver la réduction de page.
- **3** Confirmez par OK.

## <span id="page-17-18"></span><span id="page-17-3"></span>**Régler les sonneries**

## **Sélectionner une sonnerie**

Vous avez le choix entre dix sonnerie différentes.

- **1** Appuyez sur  $OK$ ,  $\odot$   $\odot$  et OK.
- **2** Sélectionnez une sonnerie avec les touches numériques  $\omega$  à  $\Omega$ . Les  $\Delta/\triangledown$  vous permettent de régler le volume.
- **3** Confirmez par OK.

#### **Régler le volume**

Vous pouvez régler le volume de la sonnerie lorsque l'appareil sonne ou lorsque vous réglez la sonnerie. Suivants les modes ™ (jour) ou encore ˜ (nuit), vous pouvez paramétrer des volumes différents (voir le chapitre sur la gestion d'appels).

Avec  $\blacktriangle$ / $\blacktriangledown$  vous pouvez ajuster le volume pendant que l'appareil sonne.

## <span id="page-18-5"></span><span id="page-18-3"></span>**Paramétrer la fonction de gestion d'appels**

La gestion d'appels de votre appareil distingue les appels téléphoniques des fax. Les fax sont reçus automatiquement et les appels téléphoniques peuvent être pris, même sur les appareils additionnels connectés. Tandis que l'appareil contrôle l'appel, la sonnerie continue de retentir.

Vous pouvez régler séparément pour les modes \* (jour) et ˜ (nuit) le nombre de sonneries de l'appareil avant de prendre la ligne. Il est ainsi possible de recevoir des fax silencieusement durant la nuit pour ne pas être dérangé.

Appuyez sur **むなん** pour commuter entre le mode jour et le mode nuit. Lorsque l'horloge est activée  $\Phi$ , l'appareil passe aux heures réglées au préalable entre les modes ™  $\lambda$ (jour) et  $\lambda$  (nuit).

### **Régler le mode jour**

- **1** Appuyez sur  $OK$ ,  $\textcircled{1}$  et  $OK$ .
- **2** Sélectionnez avec les  $\blacktriangle/\blacktriangledown$  le nombre total de sonneries. Une fois le nombre de sonneries réglé passé, l'appareil prend un appel ou un envoi fax éventuellement silencieux.
- **3** Confirmez par OK.
- **4** Sélectionnez avec  $\blacktriangle/\blacktriangledown$  le nombre de sonneries pour la gestion d'appels. Une fois ce nombre de sonneries dépassé, la gestion d'appels est activée et différencie entre les envois de fax et les appels téléphoniques. Alors que le télécopieur contrôle l'appel, la sonnerie continue de retentir.
- **5** Confirmez par OK.
- **6** Vous pouvez régler le volume avec  $\blacktriangle/\blacktriangledown$ .
- **7** Confirmez par OK.

#### **Régler le mode nuit**

- **1** Appuyez sur  $OK$ ,  $\textcircled{12}$  et  $OK$ .
- **2** Procédez aux mêmes réglages que pour le mode jour (voir étapes **2** à **7**).

### <span id="page-18-4"></span>**Régler l'horloge**

L'horloge commute aux heures réglées au préalable entre les modes ™ (jour) et ˜ (nuit).

- **1** Appuyez sur  $OK$ ,  $\mathcal{G}(\mathcal{G})$  et  $OK$ .
- **2** Entrez l'heure à laquelle l'appareil doit commuter sur ™ (jour), par ex.  $\mathbf{0} \mathbf{0} \mathbf{0} \mathbf{0}$  pour 6 heures.
- **3** Confirmez par OK.
- **4** Entrez l'heure à laquelle l'appareil doit commuter sur ˜ (nuit), par ex.  $\mathcal{2Q} \mathcal{0} \mathcal{0}$  pour 22 heures.
- **5** Confirmez par OK.

## **Réglages spéciaux**

#### **Réception silencieuse des télécopies**

Si vous voulez configurer la réception de fax sans sonneries préalables, paramétrez le nombre de sonneries de la gestion d'appel sur Ø.

#### **Désactiver toutes les sonneries**

Si vous ne souhaitez pas être dérangé par des appels entrants – comme la nuit par exemple – vous pouvez paramétrer les deux nombres de sonneries sur 0. L'appareil passe aussitôt en mode de réception silencieuse de fax.

#### **Réception manuelle de fax**

Sélectionnez parmi le nombre de sonneries de la gestion d'appels, la réception manuelle de fax. Les envois de fax ne seront pas automatiquement réceptionnés par l'appareil. Vous pouvez démarrer la réception manuelle de fax en appuyant sur **START**. Ce réglage s'avère utile si vous désirez réceptionner des fax via un modem de l'ordinateur.

## <span id="page-18-6"></span>**Imprimer des listes et des pages d'aide**

### <span id="page-18-2"></span>**Imprimer la liste des appels**

La liste d'appels comporte les 50 derniers numéros composés.

- **1** Appuyez sur  $OK$ ,  $\textcircled{10}$  et  $OK$ .
- **2** Définissez avec les  $\blacktriangle/\blacktriangledown$  si vous souhaitez activer ou désactiver l'impression.
- **3** Confirmez par OK.
- **4 Activer l'impression :** Définissez avec les  $\blacktriangle/\blacktriangledown$  si la liste d'appels doit être imprimée immédiatement ou après 50 appels.
- <span id="page-18-1"></span>5 Confirmez par OK.

#### **Imprimer le rapport d'émission**

Après chaque transmission, l'appareil imprime un rapport de transmission. Dans le cas d'une erreur de transmission, un rapport d'erreur est imprimé. Vous pouvez désactiver l'impression du rapport de transmission.

- **1** Appuyez sur  $OK$ ,  $\mathfrak{D}6$  et  $OK$ .
- **2** Définissez avec les  $\blacktriangle/\blacktriangledown$  si vous souhaitez activer ou désactiver l'impression.
- <span id="page-18-0"></span>**3** Confirmez par OK.

#### **Imprimer l'historique de transmission**

Historique des transmissions L'historique des transmissions est une liste des dix dernières télécopies reçues et envoyées.

- **1** Appuyez sur  $OK$ ,  $\mathcal{D}(\mathcal{S})$  et  $OK$ .
- **2** Définissez avec les  $\blacktriangle/\blacktriangledown$  si vous souhaitez activer ou désactiver l'impression.
- **3** Confirmez par OK.
- **4 Activer l'impression :** Définissez avec les  $\blacktriangle/\blacktriangledown$  si l'historique de transmission doit être imprimé immédiatement ou après dix transmissions.
- **5** Confirmez par **OK**.

#### <span id="page-19-0"></span>**Imprimer les numéros et les entrées**

La liste des numéros et des entrées contient les dix derniers appels entrants et numéros composés ainsi que les entrées et groupes mémorisés.

Appuyez sur  $OK$ ,  $\odot$  3 et OK. La liste est imprimée.

#### **Imprimer des pages d'aide**

#### **Aide 1 · Aperçu**

Appuyez sur  $\mathbf{I}$  et  $\mathbf{0}$  pour imprimer un aperçu des pages d'aide.

#### **Aide 3 · Annuaire téléphonique**

Appuyez sur  $\mathbf{i}$  et  $\mathbf{3}$  pour imprimer un aperçu de l'annuaire téléphonique.

#### **Aide 4 · Envoi de fax**

Appuyez sur  $\overline{\mathbf{i}}$  et  $\overline{\mathbf{4}}$  pour imprimer des informations sur l'envoi de fax et sur les paramètres de la gestion d'appels.

#### **Aide 5 · Copieur**

Appuyez sur  $\mathbf{i}$  et  $\mathbf{I}$  pour imprimer l'aide pour copier.

#### **Aide 6 · Liste des fonctions**

Appuyez sur  $\mathbf{i}$  et  $\mathbf{\Theta}$  pour imprimer une liste de toutes les fonctions et de tous les paramètres de votre appareil.

#### **Aide 7 · Jeux et divertissements**

Appuyez sur  $\mathbf{i}$  et  $\mathcal{D}$  pour vous informer sur les fonctions jeux et divertissements de votre appareil et les imprimer.

## <span id="page-19-2"></span>**Lancer la première installation**

- **1** Appuyez sur  $\mathbf{i}$  et  $\mathbf{2}$ .
- **2** L'appareil imprime une page d'aide et commence la première installation.

## <span id="page-19-3"></span><span id="page-19-1"></span>**Interroger la version du micrologiciel**

- **1** Appuyez sur  $OK$ ,  $\textcircled{10}$  et  $OK$ .
- **2** L'indication du modèle et le pays sélectionné s'affichent à l'écran.
- **3** Confirmez par OK.
- **4** Les informations sur la version du micrologiciel de l'appareil sont affichées.
- 5 Confirmez par OK.

## <span id="page-20-6"></span><span id="page-20-2"></span>**6 Connexions téléphoniques et appareils additionnels**

## <span id="page-20-3"></span>**Configurer les connexions et les services téléphoniques**

#### <span id="page-20-1"></span>**Autocommutateurs privés (PABX)**

Les autocommutateurs privés (PABX) sont usuels dans de nombreuses entreprises et dans certains foyers privés. Ils doivent composer un code d'accès au réseau extérieur pour pouvoir établir une connexion avec le réseau téléphonique public (PSTN) à partir d'un autocommutateur privé.

ris Un téléphone additionnel raccordé avec l'appareil à une prise téléphonique commune n'est pas un autocommutateur privé.

- **1** Appuyez sur OK,  $\circledast$  6 et OK.
- **2** Dans certains pays, vous pouvez paramétrer le mode de numérotation de sélection par pulsation ou par fréquence vocale (tonalités DTMF). Sélectionnez le mode de numérotation souhaité avec les  $\blacktriangle/\blacktriangledown$ .

N'utilisez la sélection par pulsation que si le mode de numérotation à fréquences vocales n'est pas encore activé pour votre connexion.

- **3** Confirmez par OK.
- **4** Définissez avec les  $\blacktriangle/\blacktriangledown$  si vous faites fonctionner votre appareil avec un autocommutateur privé.
- 5 Confirmez par OK.
- **6 Configurer l'autocommutateur privé** : Entrez le code d'accès au réseau extérieur vous permettant de vous connecter au réseau téléphonique public. Il s'agit la plupart du temps de  $\omega$ .
- **7** Ensuite l'appareil teste la ligne téléphonique. Confirmez par OK.
- **8** Votre appareil vérifie s'il peut établir une liaison avec le réseau téléphonique public. Si ce n'est pas le cas, vous serez à nouveau invité à procéder à une nouvelle entrée.

plus Dans certains cas peu fréquents, le code d'accès au réseau extérieur peut être un autre code ou être à deux positions. Dans les anciennes installations téléphoniques, le code d'accès au réseau extérieur peut être R (= Flash). Appuyez sur R pour entrer ce code d'accès au réseau extérieur. Si la liaison avec le réseau téléphonique public s'avère impossible, demandez au prestataire de votre installation téléphonique.

#### **Liaison DSL**

Au cas où vous utilisez un modem DSL : branchez l'appareil derrière le modem ! Pour plus d'informations, consultez le manuel de votre installation DSL.

### **Liaison RNIS**

Vous trouverez plus de détails sur la connexion RNIS dans les instructions jointes à l'adaptateur de terminal ou au routeur.

### **Boîte vocale**

Vous ne pouvez pas utiliser simultanément et la fonction répondeur de votre opérateur téléphonique (= boîte vocale) et recevoir des fax sur votre appareil. Faites désactiver la fonction de boîte vocale de votre connexion téléphonique ou réglez votre appareil de manière à ce que le nombre de sonneries pour la gestion d'appels soit inférieur à 5 (voir le chapitre paramétrer la gestion d'appels, [page 19\)](#page-18-3). Si la gestion d'appels a assumé l'appel, la boîte vocale ne s'active plus chez l'opérateur. Informez-vous auprès de votre opérateur téléphonique.

## <span id="page-20-4"></span>**Raccorder des appareils additionnels**

Vous pouvez utiliser sur une connexion téléphonique d'autres appareils, tels que par ex. téléphones sans fil, répondeurs, modems ou compteurs de communications.

#### **Connexion à l'appareil**

Vous pouvez raccorder d'autres appareils directement à votre appareil. Branchez le câble téléphonique de l'autre appareil dans la prise **EXT** (RJ-11) de l'appareil.

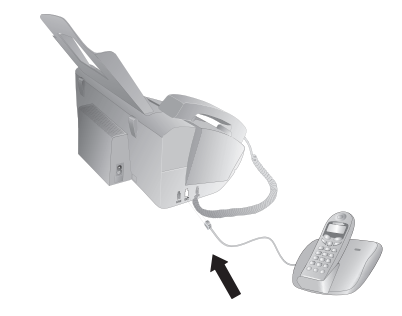

Nous recommandons le branchement direct à l'appareil pour que la gestion des appels fonctionne au mieux et puisse contrôler les appareils additionnels.

#### **Raccordement à la ligne téléphonique**

Pour que la gestion d'appels fonctionne, l'appareil doit être branché en premier au cas où vous branchez plusieurs appareils à la même prise téléphonique. Respectez l'ordre de branchement.

Si vous avez plusieurs prises téléphoniques pour une même connexion, l'appareil doit être branché à la première prise.

## <span id="page-20-5"></span><span id="page-20-0"></span>**Utiliser des téléphones additionnels (Easylink)**

La fonction Easylink vous permet de contrôler votre appareil avec des téléphones additionnels. Pour cela, les téléphones additionnels doivent être paramétrés sur le mode de numérotation à fréquences vocales (tonalités DTMF) (voir à ce propos le mode d'emploi de votre appareil additionnel).

#### **Démarrer la réception de fax**

Décrochez à partir d'un des autres appareils et écoutez si vous entendez le bruit de réception d'un fax (sifflement ou silence) ; Vous pouvez lancer la réception du fax en appuyant sur \*5 de l'autre téléphone ou en appuyant sur la touche **START** de l'appareil.

### **Prendre la ligne**

Si vous décrochez à partir d'un téléphone additionnel et que l'appareil continue de sonner ou essaie de réceptionner des fax, vous pouvez couper l'appareil de la ligne. A partir de l'autre téléphone, appuyez sur  $*$ .

#### **Modifier des codes**

Ne modifiez les codes que si c'est absolument néces- $\sum$  is incurred to codes que of  $\epsilon$  ou  $\mathcal{F}$  ou  $\mathcal{F}$  or être différents.

- **1** Appuyez sur  $OK$ ,  $\bigcirc$   $\bigcirc$  et  $OK$ .
- **2** Entrez le nouveau code pour démarrer la réception de fax.
- **3** Confirmez par OK.
- **4** Entrez le nouveau code pour prendre la ligne à un appareil additionnel.
- **5** Confirmez par OK.

#### **Utiliser un répondeur externe**

Pour un fonctionnement optimal, le répondeur doit être raccordé à la prise  $EXT$  de l'appareil. Configurez pour le répondeur un nombre inférieur d'au moins deux sonneries que pour SONN. FAX.

Exemple de réglage :

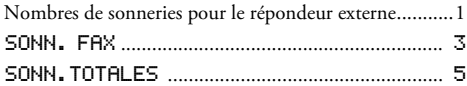

(voir le chapitre sur le paramétrage de la gestion d'appels, [page 19\)](#page-18-3)

Le message d'annonce ne doit pas excéder dix secondes. Evitez de mettre de la musique dans votre message d'annonce.

Si le répondeur supplémentaire dispose d'une « fonction économique », (à savoir d'une fonction entraînant une modification du nombre de sonneries dès que des nouveaux messages ont été réceptionnés), désactivez-la.

Si le répondeur détecte des signaux fax et que l'appareil ne peut pas recevoir de fax, contrôlez le raccordement ou le texte d'annonce du répondeur additionnel.

## <span id="page-22-0"></span>**7 Service**

Si des pannes surviennent, veillez aux informations à l'écran et sur le rapport d'erreur.

## <span id="page-22-1"></span>**Changer le film encreur**

N'utilisez que des consommables d'origine. Pour les commander, adressez-vous à votre revendeur ou à notre service de commande. L'emploi d'autres consommables provenant de sources étrangères pourraient endommager l'appareil.

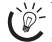

Indications figurals aux informations sur l'emballage des consommables.

Pour pouvoir recevoir ou copier des documents, un film encreur doit avoir été installé dans votre appareil. L'appareil est livré avec un film encreur gratuit permettant d'imprimer quelques pages à titre d'essai. Vous n'avez pas besoin de carte Plug'n'Print (= carte à puce avec informations sur la capacité du film encreur) pour ce film encreur. Pour tout nouveau film encreur que vous insérez, vous devez charger la mémoire de remplissage avec la carte Plug'n'Print fournie.

- **1** Retirer le papier du chargeur de documents et retirer le plateau à papier de l'appareil.
- **2** Ouvrez l'appareil en tirant le panneau à partir de la poignée du milieu et rabattez-le.

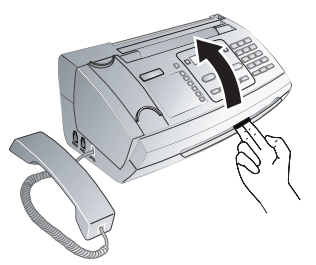

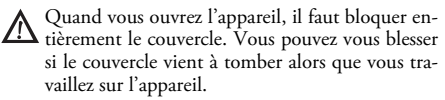

**3** Saisissez le rouleau du film encreur de derrière par les deux côté et déposez-le vers le rouleau du film encreur avant.

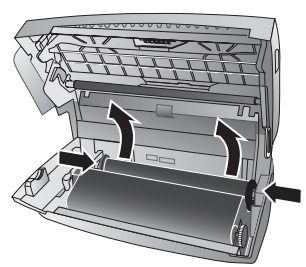

**4** Retirez les deux rouleaux de l'appareil. Le film encreur usagé ne peut plus être réutilisé.

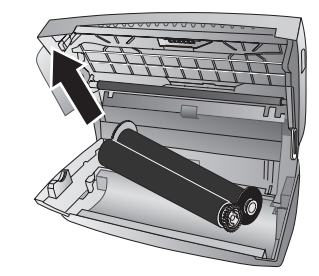

- Vos messages imprimés et copies sont à identifier sur les films encreur usagés. Veillez à la protection des données lorsque vous éliminez des films encreur usagés.
- **5** A gauche, du côté de la cuve du film encreur, retirez la carte Plug'n'Print usagée de sa fixation. La carte Plug'n'Print ne peut plus être réutilisée.

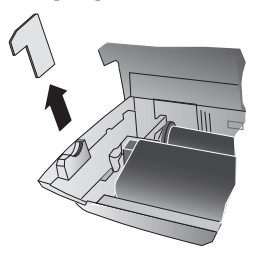

**6** Ôtez avec précaution les bandes en caoutchouc du nouveau film encreur. Veillez à ne pas endommager la pellicule !

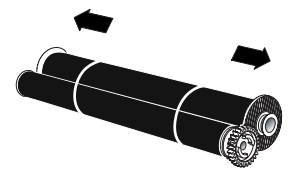

**7** Placez le plus grand rouleau avec le film encreur dans la cuve arrière de film encreur. La roue d'engrenage bleue doit se trouver du côté droit.

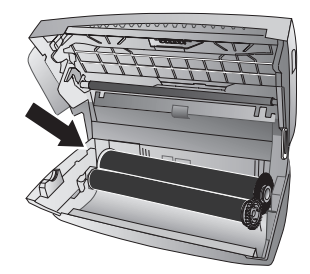

**8** Placez dans la cuve avant le plus petit rouleau sans film encreur. La roue d'engrenage bleue doit être placée à droite et l'axe à gauche dans les cavités latérales.

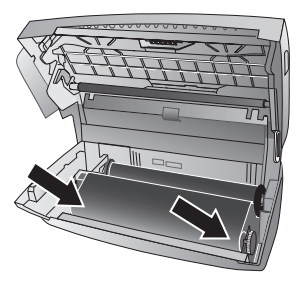

**9** Dégagez la carte à puce de la carte Plug'n'Print. Insérez la carte à puce dans la fixation à gauche à côté de la cuve de film encreur.

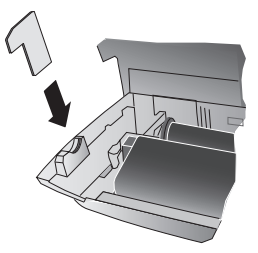

**10**Tournez la roue d'engrenage bleue vers l'avant pour tendre le film encreur. Le film encreur ne doit pas présenter de plis.

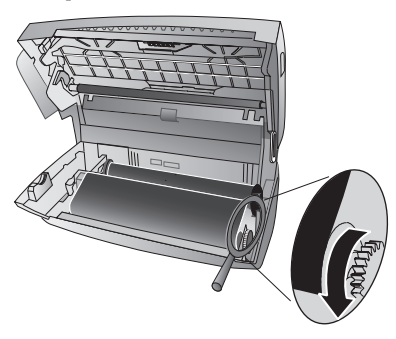

**11** Refermez l'appareil. Enfichez le plateau à papier dans les orifices prévus à cet effet derrière la fente d'alimentation du papier. Rajoutez du papier.

## <span id="page-23-1"></span><span id="page-23-0"></span>**Vérifiez la réserve de film encreur**

- **1** Appuyez sur  $OK$ ,  $\overline{(4)}\overline{6}$  et  $OK$ .
- **2** Sur l'afficheur apparaît la quantité de pages pouvant encore être imprimées.
- **3** Appuyez sur **STOP** pour revenir au mode initial.

Si le film encreur est usé ou si aucun film encreur n'est installé dans l'appareil, une alerte apparaîtra sur l'afficheur.

## <span id="page-23-2"></span>**Eliminer le bourrage de papier**

- **1** Retirer le papier du chargeur de documents et retirer le plateau à papier de l'appareil.
- **2** Ouvrez l'appareil en tirant le panneau à partir de la poignée du milieu et rabattez-le.

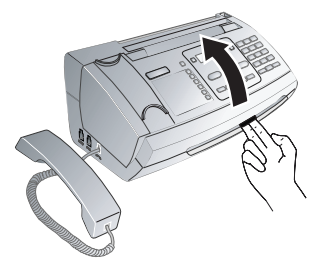

- Quand vous ouvrez l'appareil, il faut bloquer en-<sup>11</sup> tièrement le couvercle. Vous pouvez vous blesser si le couvercle vient à tomber alors que vous travaillez sur l'appareil.
- **3** Retirez le papier avec précaution.

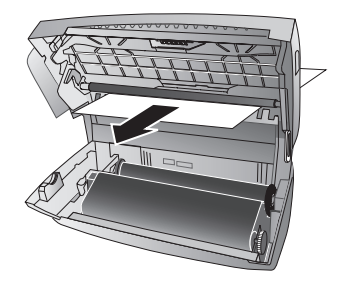

**4** Tournez la roue d'engrenage bleue vers l'avant pour tendre le film encreur. Le film encreur ne doit pas présenter de plis.

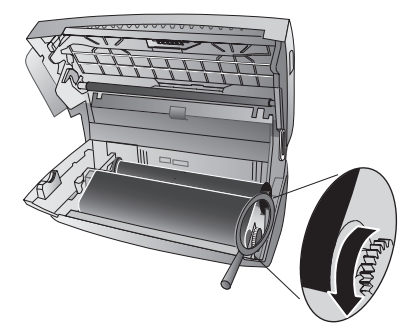

**5** Refermez l'appareil. Enfichez le plateau à papier dans les orifices prévus à cet effet derrière la fente d'alimentation du papier. Rajoutez du papier.

## <span id="page-24-0"></span>**Eliminer le bourrage de documents**

- **1** Retirer le papier du chargeur de documents et retirer le plateau à papier de l'appareil.
- **2** Ouvrez l'appareil en tirant le panneau à partir de la poignée du milieu et rabattez-le.

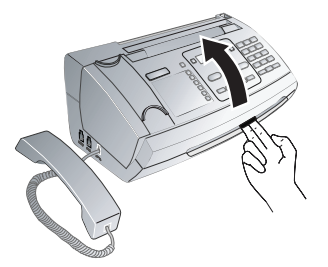

- Quand vous ouvrez l'appareil, il faut bloquer entièrement le couvercle. Vous pouvez vous blesser si le couvercle vient à tomber alors que vous travaillez sur l'appareil.
- **3** Ouvrez le couvercle du scanneur et du chargeur automatique de documents, en appuyant d'abord sur la première fixation (**A**) puis sur l'autre (**B**) vers l'intérieur. Le couvercle (**C**) se rabat vers le bas.

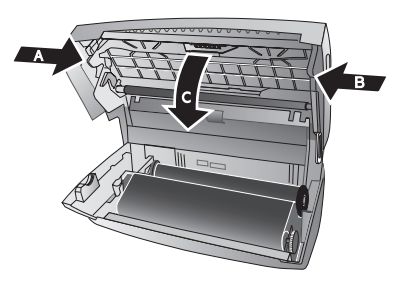

**4** Retirer le document vers le devant ou l'arrière de l'appareil avec précaution.

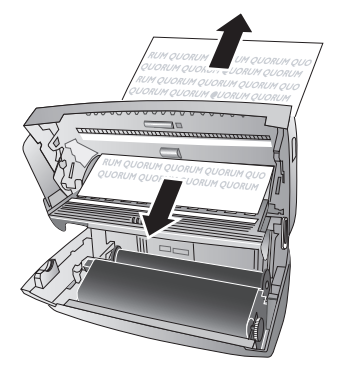

**5** Fermez le couvercle du scanneur et du chargeur automatique de documents. Les deux fixations doivent s'enclencher fermement.

**6** Tournez la roue d'engrenage bleue vers l'avant pour tendre le film encreur. Le film encreur ne doit pas présenter de plis.

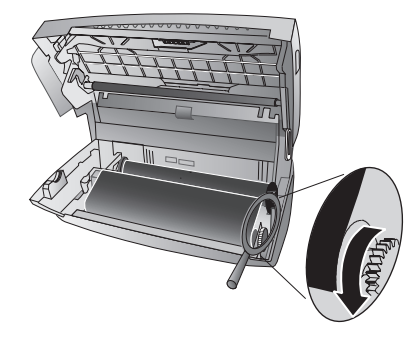

**7** Refermez l'appareil. Enfichez le plateau à papier dans les orifices prévus à cet effet derrière la fente d'alimentation du papier. Rajoutez du papier.

## <span id="page-24-1"></span>**L'entretien**

- Débranchez l'appareil de l'alimentation secteur avant de le nettoyer ! Utilisez un chiffon doux et non pelucheux. N'utilisez en aucun cas des produits de nettoyage liquides ou facilement inflammables (atomiseurs, produits abrasifs, vernis brillants, alcool, etc.) Veillez à ce qu'aucune humidité ne pénètre à l'intérieur de l'appareil.
- plus Des feuilles spéciales pour le nettoyage du télécopieur sont disponibles par le biais de notre Call Center. Insérez une feuille dans le plateau d'alimentation. Appuyez sur STOP et la feuille sera éjectée. Répétez l'opération plusieurs fois.
- **1** Retirer le papier du chargeur de documents et retirer le plateau à papier de l'appareil.
- **2** Ouvrez l'appareil en tirant le panneau à partir de la poignée du milieu et rabattez-le.

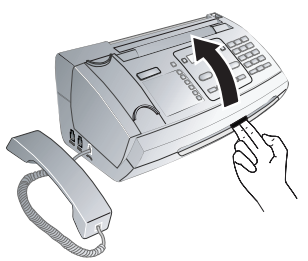

Quand vous ouvrez l'appareil, il faut bloquer entièrement le couvercle. Vous pouvez vous blesser si le couvercle vient à tomber alors que vous travaillez sur l'appareil.

**3** Ouvrez le couvercle du scanneur et du chargeur automatique de documents, en appuyant d'abord sur la première fixation (**A**) puis sur l'autre (**B**) vers l'intérieur. Le couvercle (**C**) se rabat vers le bas.

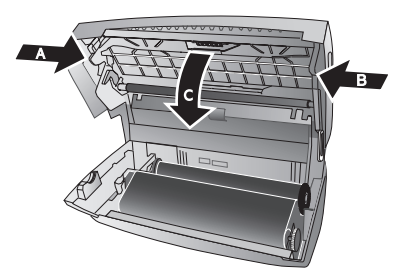

**4** Utilisez un chiffon pour nettoyer la surface supérieure de la vitre du scanneur (**A**) puis la surface inférieure du chargeur de documents ou de feuille de scanneur (= lamelle blanche en plastique) (**B**).

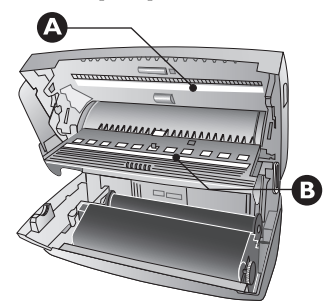

**5** Nettoyez les rouleaux d'alimentation (**A**) et la surface inférieure des supports de rouleaux d'alimentation (**B**) à l'aide d'un chiffon doux, sans peluches, et légèrement imbibé d'alcool de nettoyage (96 pourcents). Tournez les rouleaux d'alimentation; les rouleaux d'alimentation doivent être nettoyés à fond.

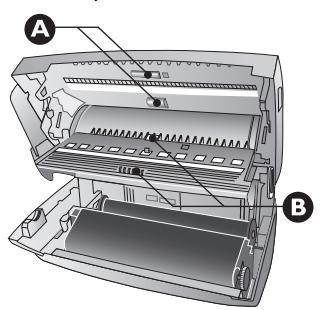

**6** Fermez le couvercle du scanneur et du chargeur automatique de documents. Les deux fixations doivent s'enclencher fermement.

**7** Tournez la roue d'engrenage bleue vers l'avant pour tendre le film encreur. Le film encreur ne doit pas présenter de plis.

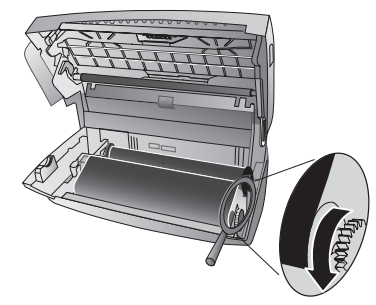

**8** Refermez l'appareil. Enfichez le plateau à papier dans les orifices prévus à cet effet derrière la fente d'alimentation du papier. Rajoutez du papier.

## <span id="page-25-1"></span><span id="page-25-0"></span>**Utiliser les codes de service**

Au moyen des codes de service, vous pouvez annuler les paramètres personnalisés et rétablir les paramètres par défaut de départ d'usine. Cela peut s'avérer nécessaire lorsque les paramètres modifiés conduisent à des réactions inattendues de l'appareil.

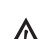

N'utilisez les codes de service que si c'est absolument nécessaire. Certains codes de service effacent les messages et les entrées de l'annuaire téléphonique enregistrées.

- **1** Appuyez sur  $OK$ ,  $(4)(5)$  et  $OK$ .
- **2** Saisissez un code de service :

 $0000$  – Supprime tous les paramètres personnalisés et efface toutes les données stockées. L'appareil est réinitialisé conformément aux paramètres par défaut du départ d'usine, et le processus d'installation initiale redémarre.

7140 – Annule tous les paramètres personnalisés. Les messages et les entrées de répertoires restent en mémoire.

7227 – Supprime les fax stockés en mémoire en cas de problèmes d'impression.

- **3** Confirmez par OK.
- 4 Sélectionnez avec  $\blacktriangle/\blacktriangledown$  CONFIRMEZ: OUI.
- **5** Confirmez par OK.

Avec CONFIRMEZ: NON vous annulez la saisie si vous avez saisi un code erroné.

## <span id="page-25-2"></span>**Aide rapide**

Si un problème n'est pas résolu à l'aide des descriptions contenues dans le guide d'utilisation (voir aussi l'aide ciaprès), respectez les étapes suivantes :

- **1** Débranchez l'appareil.
- **2** Attendez au moins dix secondes, et insérez de nouveau la fiche secteur dans la prise de courant.
- **3** Si le problème persiste, veuillez contacter notre service technique ou votre revendeur. Respectez les instructions sur l'afficheur et sur le rapport d'erreur.

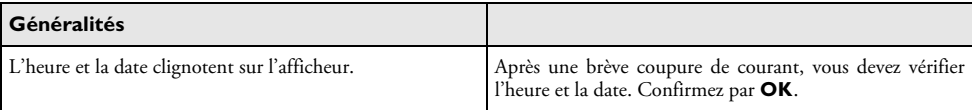

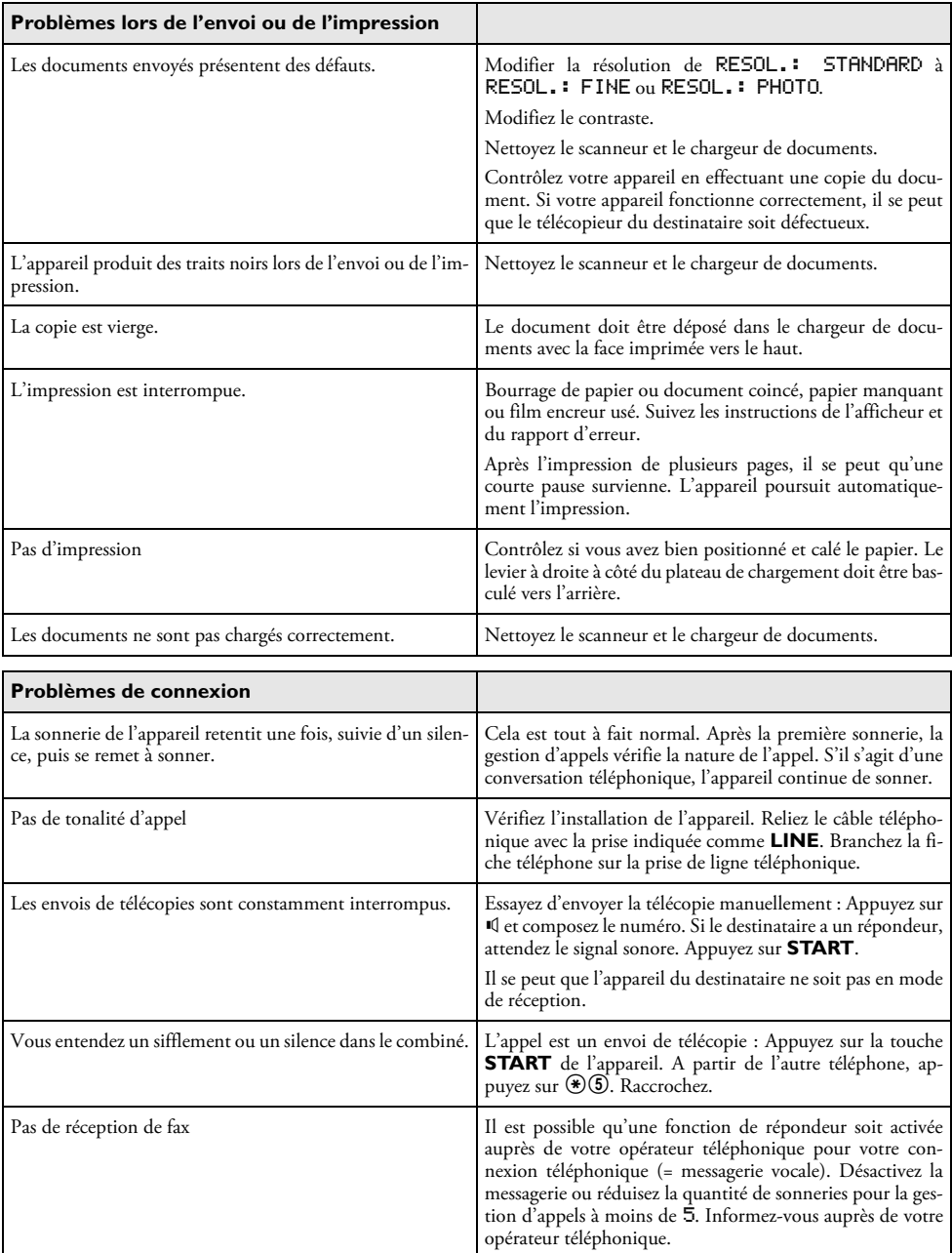

## <span id="page-27-0"></span>**8 Annexe**

## <span id="page-27-1"></span>**Caractéristiques techniques**

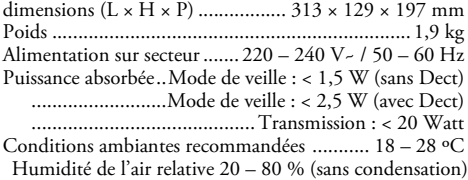

#### **Normes**

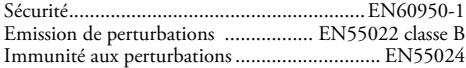

### **Papier**

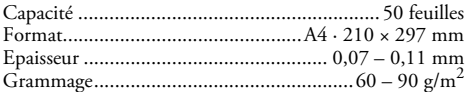

### **Alimentation de document**

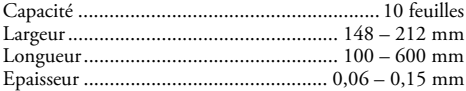

## **Téléphone**

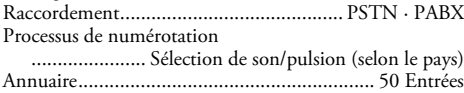

#### **Fax**

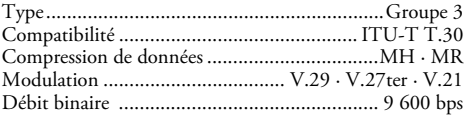

#### **Scanner**

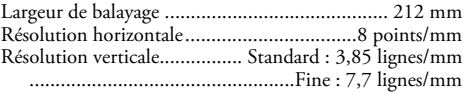

#### **Mémoire de messages**

Télécopies....................... jusqu'à 15 pages (test standard)

#### **Sous réserve de modifications des données techniques sans préavis.**

## <span id="page-27-2"></span>**Garantie**

Début avril 2002, SAGEM SA a acquis l'activité Fax de PHILIPS. SAGEM SA est désormais le premier constructeur européen de télécopieurs et offre une gamme complète de terminaux fax, Internet et SMS, de multifonction et de serveurs couvrant les besoins des clientèles les plus variées allant des particuliers aux grandes entreprises.

Pour toute mise en oeuvre de la garantie, vous devez vous adresser à votre vendeur et lui présenter le justificatif d'achat qu'il vous a remis. En cas de panne, c'est lui qui vous conseillera.

Si vous avez acheté directement votre matériel auprès de SAGEM, celui-ci est garanti par SAGEM (pièces et main d'oeuvre), contre tout défaut de matière et tout vice de fabrication pendant une durée d'un an à compter de la date de livraison. Durant cette période, tout matériel défectueux sera remplacé ou réparé gratuitement, le client devant retourner à ses frais le matériel défectueux à l'adresse qui lui sera indiqué par le Service Après-Vente SAGEM dont le numéro de téléphone figure sur le bordereau de livraison. En l'absence de contrat d'entretien spécifique souscrit par le client, la réparation ou l'échange ne sera en aucun cas effectué dans les locaux du client. Sont exclus de la garantie :

**a)** Les pannes ou dysfonctionnements dus au non-respect des consignes d'installation et d'utilisation, à une cause extérieure au matériel (foudre, incendie, choc...), à des modifications de matériels effectués sans accord écrit de SA-GEM, à un défaut d'entretien courant, de surveillance ou de soins de matériel, ou encore une réparation ou un entretien effectués par des personnes non agréées par SAGEM.

**b)** L'usure normale du matériel ainsi que l'usure des accessoires.

**c)** Les détériorations consécutives à une insuffisance d'emballage et/ou à un mauvais conditionnement du matériel réexpédié à SAGEM. Dans les cas ci-dessus ainsi qu'à l'expiration de la garantie, le client demandera à SAGEM un devis qu'il devra accepter avant tout retour du matériel au Service Après-Vente SAGEM. Les frais de réparation et de port (aller et retour) seront facturés au client. Ces conditions relatives à la garantie sont applicables en France Métropolitaine.

Votre matériel est, en tout état de cause, soumis à la garantie légale contre les conséquences des défauts ou vices cachés conformément aux articles 1641 et suivants du Code Civil.

La certification CE atteste de la conformité aux directives de l'UE qui sont applicables pour cet appareil.

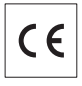

## <span id="page-28-0"></span>**Declaration de Conformite**

Par la présente **Sagem Communication Austria GmbH** déclare que l'appareil **PPF 631**, **PPF 632** est conforme aux exigences essentielles et aux autres dispositions pertinentes de la directive 1999/5/CE.

Vous pouvez trouver la déclaration de conformité complète sur notre site web www.sagem.com

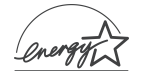

En qualité de participant au programme Energy Star, SA-GEM Communication Austria GmbH a établi que ce produit répond aux directives Energy Star en matière d'efficacité énergétique.

**Environnement :** La préservation de l'environnement est une préoccupation essentielle de SAGEM SA. Le Groupe SAGEM SA a la volonté d'exploiter des installations respectueuses de l'environnement et a choisi d'intégrer la performance environnementale dans l'ensemble du cycle de vie de ses produits, de la phase de fabrication à la mise en service, l'utilisation et l'élimination.

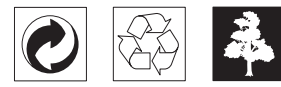

**L'emballage :** Pour faciliter le recyclage des emballages, veuillez respectez les règles de tri mises en place localement pour ce type de déchets.

**Les piles et batteries :** Les piles et batteries usagées doivent être déposées dans les points de collectes désignés.

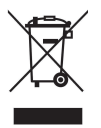

**Le produit :** La poubelle barrée apposée sur le produit signifie qu'il appartient à la famille des équipements électriques et électroniques.

Pour favoriser le recyclage et la valorisation des Déchets d'Equipements Electriques et Electroniques (DEEE) mais également assurer la protection de l'environnement et de la santé humaine, la réglementation européenne vous demande de procéder à la collecte sélective de votre équipement en fin de vie :

• dans les points de distribution en cas d'achat d'un équipement équivalent.

• Ou dans les points de collecte mis à votre disposition localement (déchetterie, collecte sélective, etc.)

Le présent manuel d'utilisation est imprimé sur du papier de recyclage blanchi sans chlore. Ceci correspond aux normes les plus élevées en matière de compatibilité avec l'environnement. Les emballages carton utilisés et les demi-coques d'emballage en papier et carton peuvent être dépollués comme du papier usagé. Les feuilles en plastique peuvent être recyclées ou déposées en déchets résiduels, selon les spécifications de votre pays.

**Marques déposées :** Les références citées dans le présent manuel sont des marques déposées des entreprises respectives. L'absence des symboles ® et ™ ne signifie pas que les termes utilisés sont des marques libres. Les autres noms de produit utilisés dans le présent document servent uniquement à des fins de désignation et peuvent être des marques des propriétaires respectifs. SAGEM SA rejette tous droits sur ces marques.

La photocopie de certains documents (par ex. par numérisation, impression, copie) est interdite dans certains pays. La liste des documents indiquée ci-dessous n'est pas exhaustive et ne constitue qu'un aperçu. En cas de doute et pour tout conseil, adressez-vous à un consultant juridique. · Passeports (papiers d'identité)

- · Visas d'entrée et de sortie (papiers d'immigration)
- · Papiers militaires
- · Billets de banque, chèques de voyage, mandats de paiement
- · Timbres postaux, vignettes fiscales (oblitérés ou non)
- · Titres d'emprunt, certificats de dépôt, obligations
- · Documents protégés par des droits d'auteur

Veillez aux dispositions légales de votre pays portant sur la validité juridique d'envois de télécopies, ayant surtout trait à la validité de signatures, de dates et de délais d'échéance par rapport à la date de notification et également les préjudices subis en raison de la perte de qualité lors de la transmission, etc.

Faites en sorte de respecter le caractère confidentiel des communications téléphoniques et la protection des données dans le cadre de la législation de votre pays.

Ce produit est destiné à l'usage dans un réseau de télécommunication public analogique (PSTN) et dans le pays stipulé sur la plaque signalétique de l'emballage. Toute utilisation dans un autre pays peut occasionner des dysfonctionnements.

Pour plus d'informations, contactez le Service Après-Vente de votre pays. Si vous deviez rencontrer des problèmes de fonctionnement de votre appareil, adressez-vous tout d'abord à votre revendeur.

Ni SAGEM SA ni les sociétés affiliées ne sont responsables vis-à-vis de l'acheteur de ce produit ou de tiers en rapport aux demandes de dommages et intérêts, pertes, frais ou dépenses qui incombent à l'acheteur ou à des tiers à la suite d'un accident, d'un usage erroné ou abusif de ce produit ou à des modifications et réparations du produit non autorisées ou au non respect des instructions de service et de maintenance de SAGEM SA.

SAGEM SA n'endosse aucune responsabilité pour les demandes de dommages et intérêts ou les problèmes à la suite de l'utilisation d'options ou de consommables qui ne sont pas des produits d'origine de SAGEM ou de produits agréés par SAGEM.

SAGEM SA n'endosse aucune responsabilité pour les demandes de dommages et intérêts à la suite d'interférences électromagnétiques dues à l'emploi de câbles de connexion qui ne sont pas des produits de SAGEM.

Tous droits réservés©. Aucune partie de la présente publication n'est autorisée à être reproduite, enregistrée dans un système d'archive ou sous quelque forme que ce soit ou bien transmise par n'importe quel moyen – électronique, mécanique, par photocopie, enregistrement ou autre. Les informations contenues dans le présent document sont destinées exclusivement à l'utilisation du produit décrit. SAGEM n'endosse aucune responsabilité si ces informations sont appliquées à d'autres appareils.

Le manuel d'utilisation n'est pas un document de caractère contractuel.

Sous réserve d'erreurs, de fautes d'impression et de modifications

Copyright © 2006 Sagem Communication Austria GmbH

## <span id="page-31-0"></span>**Informations clients**

Il est de notre devoir de développer nos produits selon les normes de qualité les plus élevées, et de les rendre les plus conviviaux possibles.

Vous trouverez dans votre guide d'utilisation toutes les informations nécessaires à l'utilisation de votre appareil. Si vous souhaitez un soutien supplémentaire à votre guide d'utilisation, notre Call Center est à votre disposition. Nos collaborateurs sont des personnes qualifiées, qui se feront un plaisir de répondre à vos questions.

Nous serons en mesure d'accélérer notre assistance si vous nous appelez d'un téléphone externe à votre appareil. Préparez une copie des paramètres de votre appareil ainsi que son numéro de série. Le numéro de série se trouve sur la plaque signalétique.

#### **France**

**Téléphone : 08 92 - 23 04 27** (0,34 €/Minute) **Fax : 01 43 - 62 34 39**

**Belgique Téléphone : 070 - 35 00 06** (0,17 €/Minute) **Fax : 070 - 23 34 35**

#### **Suisse**

**Téléphone : 08 48 - 84 81 02**

#### **Télécopie : 08 48 - 84 81 04**

Utilisez uniquement les accessoires de la marque PHILIPS. La garantie ne couvre pas les dommages survenus sur l'appareil, en conséquence de l'utilisation d'autres consommables.

En France et en Belgique, vous pouvez prendre commande d'accessoires PHILIPS par téléphone grâce à notre numéro gratuit. En Suisse, veuillez contacter votre concessionnaire.

**France Téléphone : 08 00 - 94 30 10**

**Belgique Téléphone : 08 00 - 485 88**

#### **E-mail : dti.faxinfoline@sagem.com**

**Internet : www.sagem.com**

Nous vous souhaitons beaucoup de plaisir avec votre produit !

#### **SAGEM COMMUNICATION (SAFRAN Group)**

Broadband Business Group Printing Terminals

Headquarters : Le Ponant de Paris 27, rue Leblanc · 75015 Paris · FRANCE Tél. : +33 1 58 11 77 00 · Fax : +33 1 58 11 77 50 · www.sagem.com Limited company · Capital 300.272.000 Euros · 480 108 158 RCS PARIS Sagem is a registered brand of SAFRAN Group

**PPF 631 · 632 FR · B · CH 252356379-B**

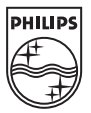